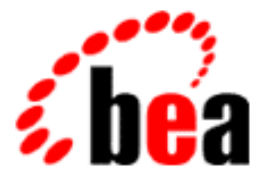

# WebLogic Server Programming BEA WebLogic JDBC

BEA WebLogic Server 6.0 Document Date: March 20, 2001

#### Copyright

<span id="page-1-0"></span>Copyright © 2001 BEA Systems, Inc. All Rights Reserved.

#### Restricted Rights Legend

This software and documentation is subject to and made available only pursuant to the terms of the BEA Systems License Agreement and may be used or copied only in accordance with the terms of that agreement. It is against the law to copy the software except as specifically allowed in the agreement. This document may not, in whole or in part, be copied photocopied, reproduced, translated, or reduced to any electronic medium or machine readable form without prior consent, in writing, from BEA Systems, Inc.

Use, duplication or disclosure by the U.S. Government is subject to restrictions set forth in the BEA Systems License Agreement and in subparagraph (c)(1) of the Commercial Computer Software-Restricted Rights Clause at FAR 52.227-19; subparagraph  $(c)(1)(ii)$  of the Rights in Technical Data and Computer Software clause at DFARS 252.227-7013, subparagraph (d) of the Commercial Computer Software--Licensing clause at NASA FAR supplement 16-52.227-86; or their equivalent.

Information in this document is subject to change without notice and does not represent a commitment on the part of BEA Systems. THE SOFTWARE AND DOCUMENTATION ARE PROVIDED "AS IS" WITHOUT WARRANTY OF ANY KIND INCLUDING WITHOUT LIMITATION, ANY WARRANTY OF MERCHANTABILITY OR FITNESS FOR A PARTICULAR PURPOSE. FURTHER, BEA Systems DOES NOT WARRANT, GUARANTEE, OR MAKE ANY REPRESENTATIONS REGARDING THE USE, OR THE RESULTS OF THE USE, OF THE SOFTWARE OR WRITTEN MATERIAL IN TERMS OF CORRECTNESS, ACCURACY, RELIABILITY, OR OTHERWISE.

#### <span id="page-1-1"></span>Trademarks or Service Marks

BEA, WebLogic, Tuxedo, and Jolt are registered trademarks of BEA Systems, Inc. How Business Becomes E-Business, BEA WebLogic E-Business Platform, BEA Builder, BEA Manager, BEA eLink, BEA WebLogic Commerce Server, BEA WebLogic Personalization Server, BEA WebLogic Process Integrator, BEA WebLogic Collaborate, BEA WebLogic Enterprise, and BEA WebLogic Server are trademarks of BEA Systems, Inc.

All other product names may be trademarks of the respective companies with which they are associated.

#### **Programming WebLogic JDBC**

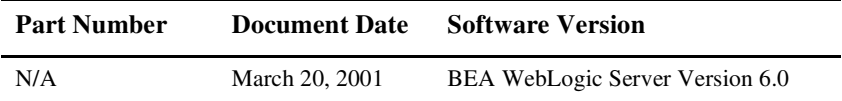

# **Contents**

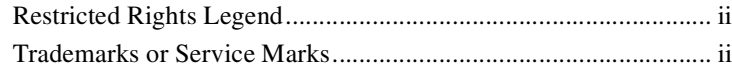

#### **About This Document**

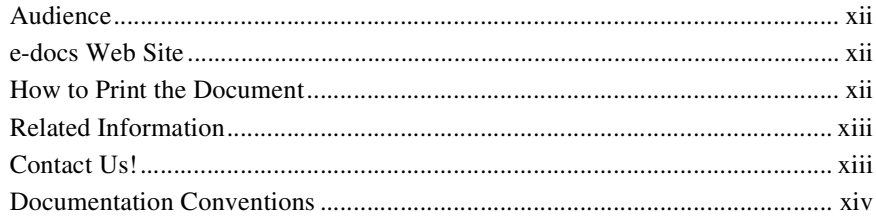

#### 1. Introduction to WebLogic JDBC

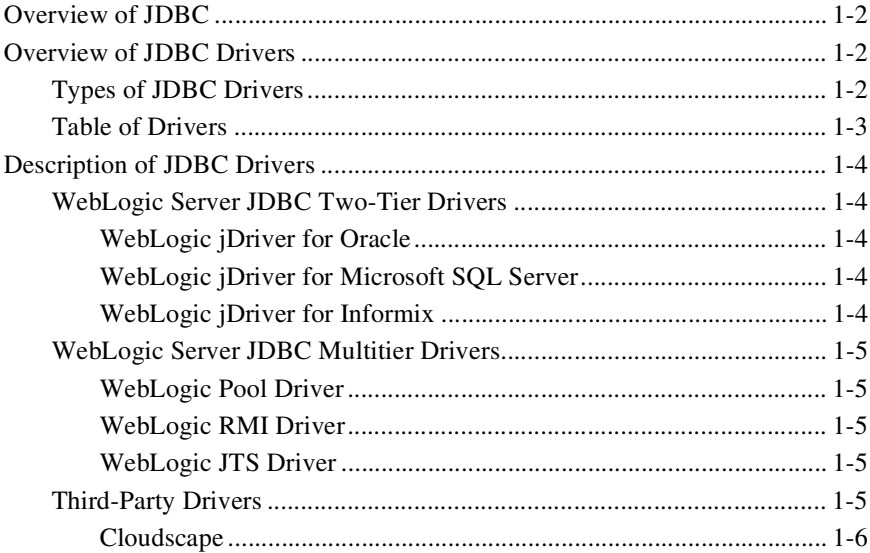

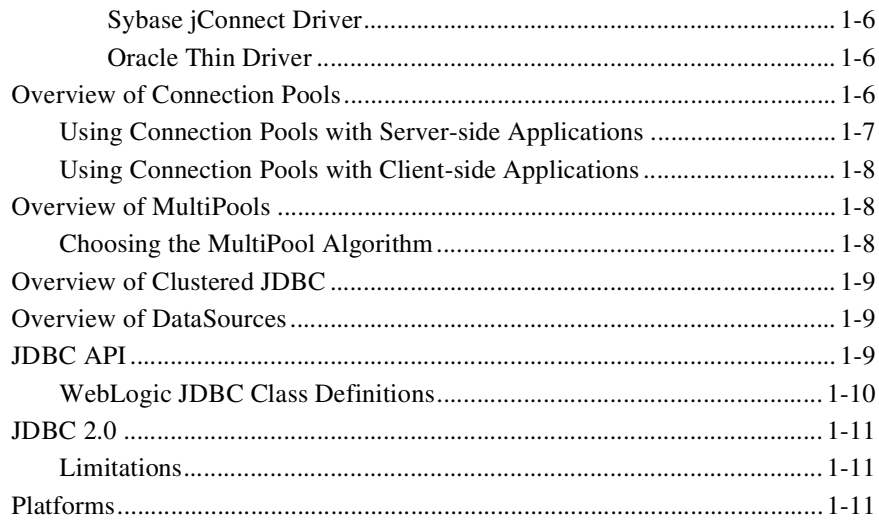

#### **[2. Administration and Configuration for WebLogic JDBC](#page-28-0)**

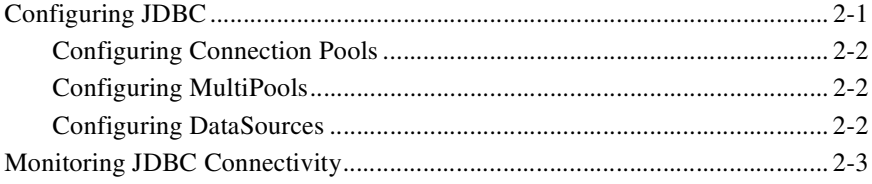

#### **[3. Performance Tuning Your JDBC Application](#page-32-0)**

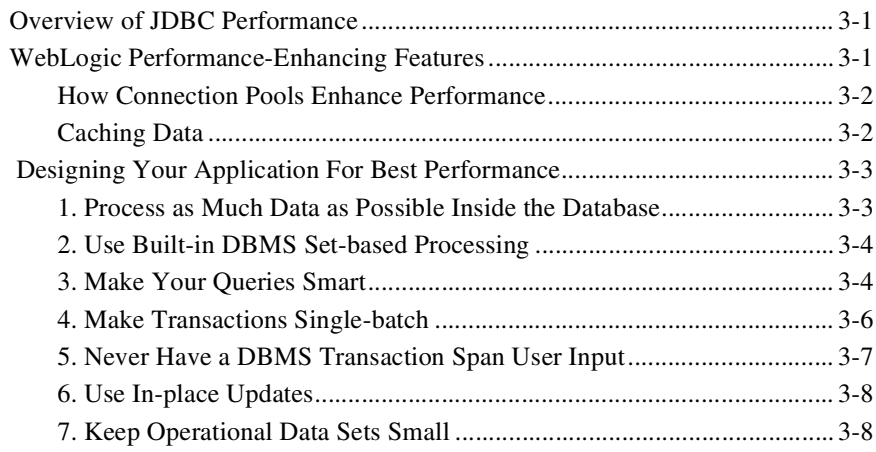

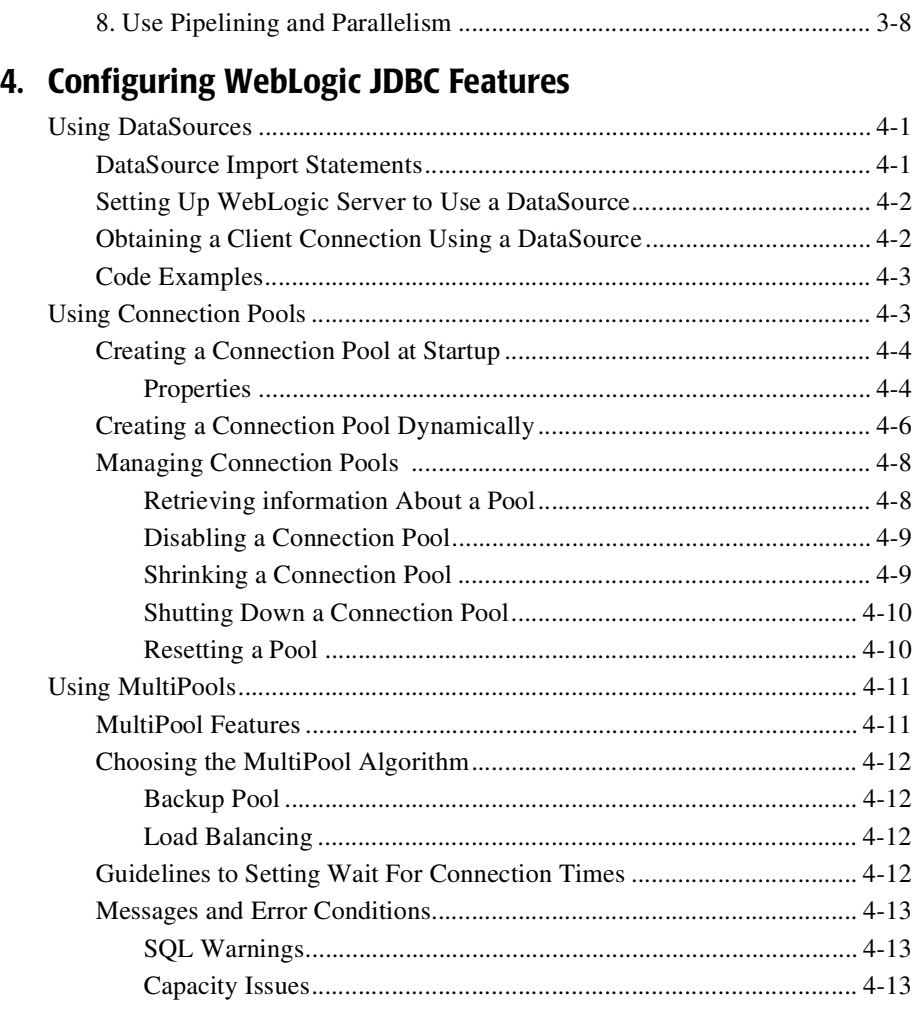

### **[5. Using WebLogic Multitier JDBC Drivers](#page-54-0)**

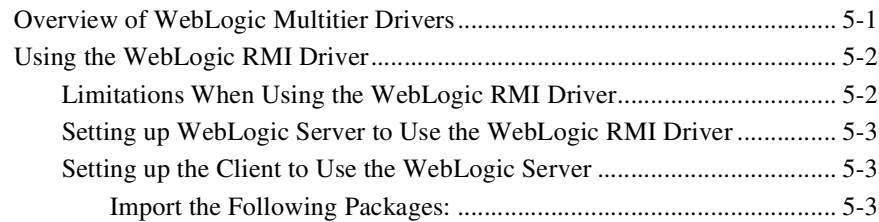

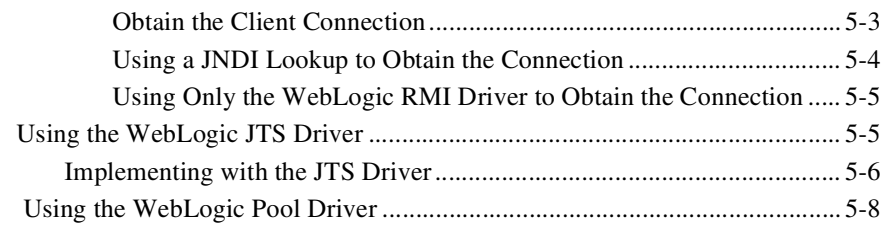

#### **[6. U](#page-62-0)sing Third-Party Drivers with WebLogic Server**

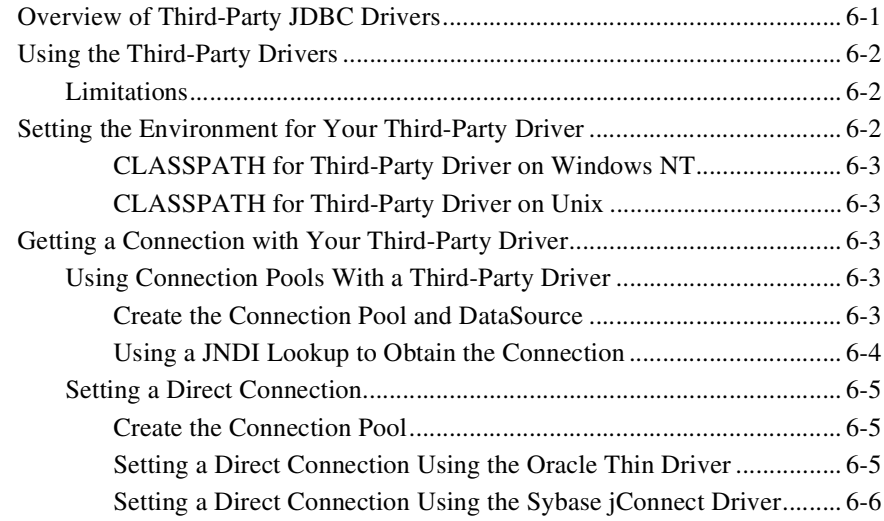

### **[7. Migrating JDBC](#page-68-0)**

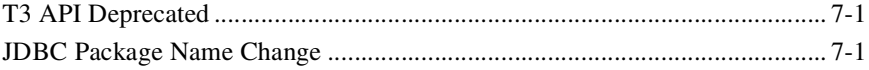

#### **[8. Using dbKona](#page-70-0)**

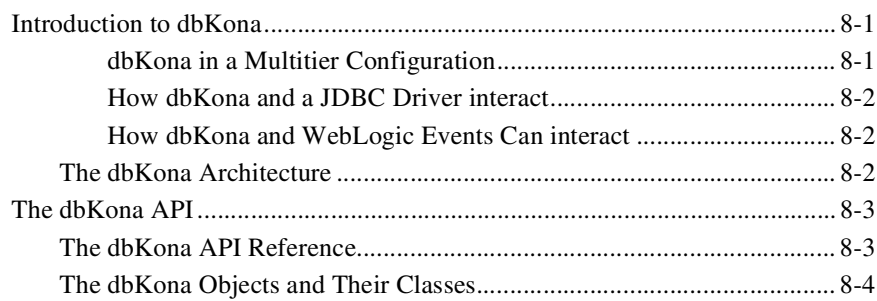

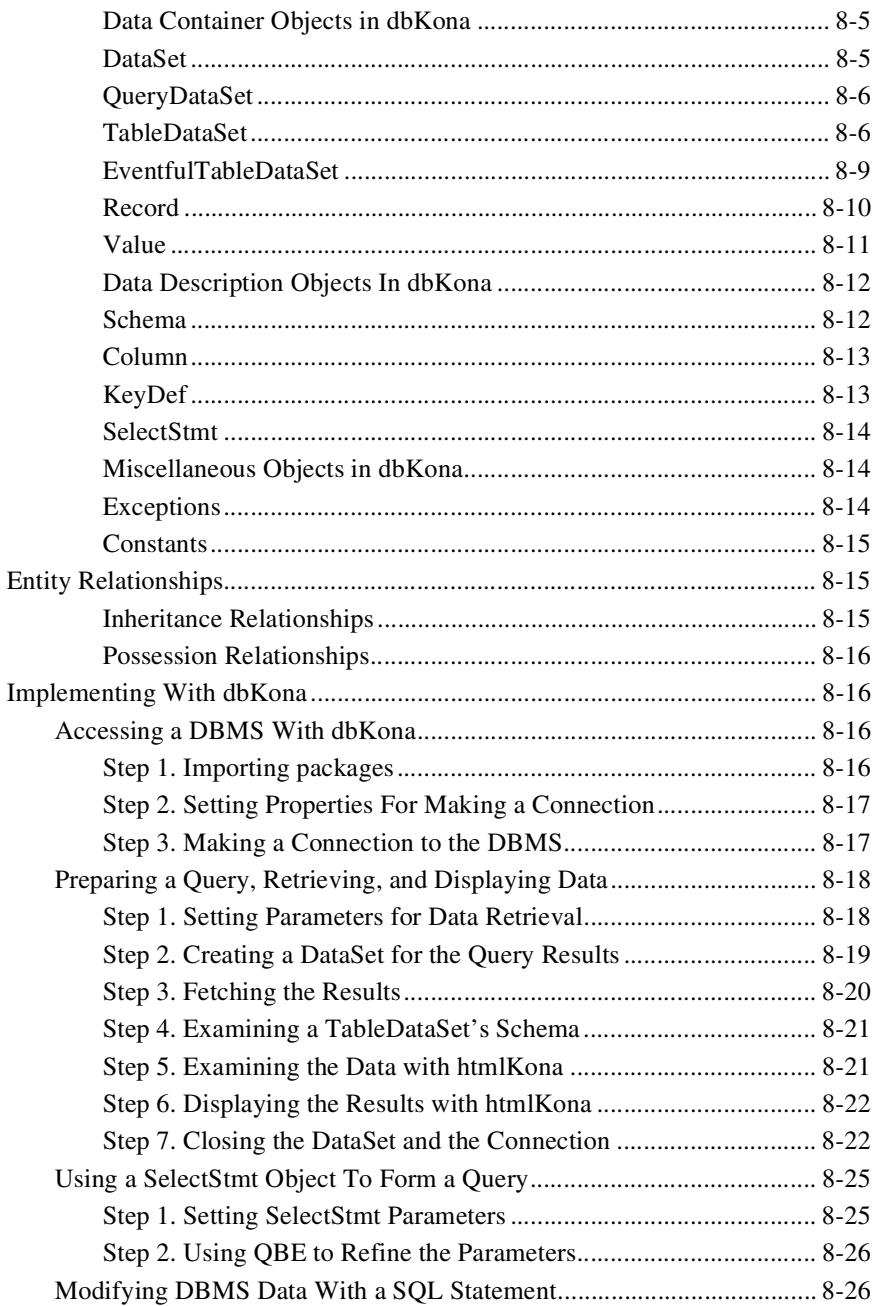

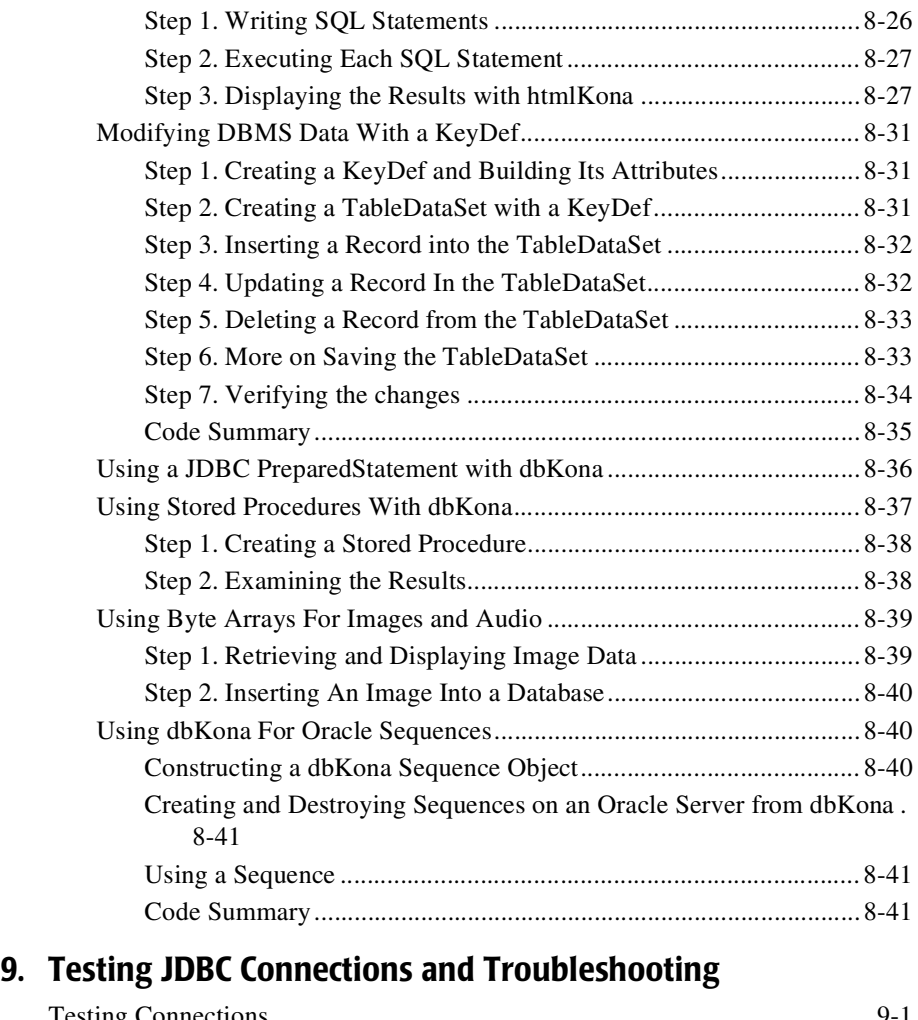

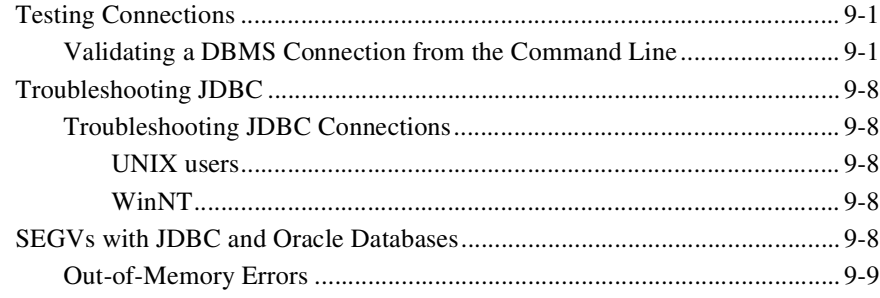

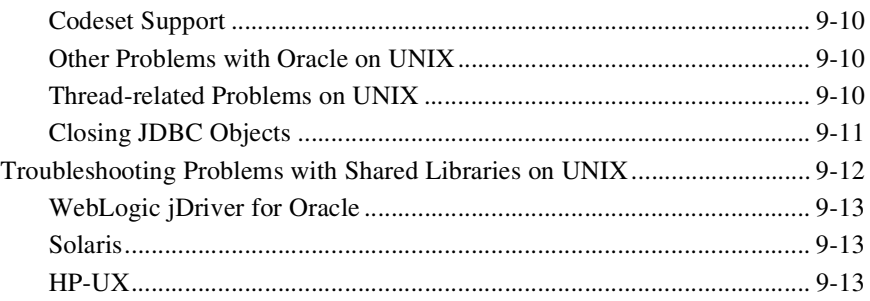

#### **-x** Programming WebLogic JDBC

# <span id="page-10-0"></span>**About This Document**

This document describes how to use JDBC services with WebLogic Server™.

The document is organized as follows:

- Chapter 1, ["Introduction to WebLogic JDBC,"](#page-16-1) introduces the JDBC components and JDBC API.
- Chapter 2, ["Administration and Configuration for WebLogic JDBC,"](#page-28-2) describes how to administer JDBC in the WebLogic Server and describes the Administration Console.
- Chapter 3, ["Performance Tuning Your JDBC Application,"](#page-32-3) describes how to obtain the best performance from JDBC applications.
- Chapter 4, ["Configuring WebLogic JDBC Features,"](#page-40-3) describes how to use JDBC components with WebLogic Server Java applications.
- Chapter 5, ["Using WebLogic Multitier JDBC Drivers,"](#page-54-2) describes how to set up your WebLogic RMI driver and JDBC clients to use with WebLogic Server.
- Chapter 6, ["Using Third-Party Drivers with WebLogic Server,"](#page-62-2) describes how to set up third-party drivers to use with WebLogic Server.
- Chapter 7, ["Migrating JDBC,"](#page-68-3) defines migration and upgrade issues specific to JDBC.
- Chapter 8, ["Using dbKona,"](#page-70-3) describes the dbKona classes that provide high-level database connectivity to Java applications.
- Chapter 9, ["Testing JDBC Connections and Troubleshooting,"](#page-112-3) describes troubleshooting tips when using JDBC with WebLogic Server.

## <span id="page-11-0"></span>**Audience**

This document is written for application developers who want to build e-commerce applications using the Java 2 Platform, Enterprise Edition (J2EE) from Sun Microsystems. It is assumed that readers know Web technologies, object-oriented programming techniques, and the Java programming language.

## <span id="page-11-1"></span>**e-docs Web Site**

BEA product documentation is available on the BEA corporate Web site. From the BEA Home page, click on Product Documentation or go directly to the WebLogic Server Product Documentation page at http://e-docs.bea.com/wls/docs60.

## <span id="page-11-2"></span>**How to Print the Document**

You can print a copy of this document from a Web browser, one main topic at a time, by using the File→Print option on your Web browser.

A PDF version of this document is available on the WebLogic Server documentation Home page on the e-docs Web site (and also on the documentation CD). You can open the PDF in Adobe Acrobat Reader and print the entire document (or a portion of it) in book format. To access the PDFs, open the WebLogic Server documentation Home page, click Download Documentation, and select the document you want to print.

Adobe Acrobat Reader is available at no charge from the Adobe Web site at [http://www.adobe.com.](http://www.adobe.com)

# <span id="page-12-0"></span>**Related Information**

The BEA corporate Web site provides all documentation for WebLogic Server.

# <span id="page-12-1"></span>**Contact Us!**

Your feedback on BEA documentation is important to us. Send us e-mail at [docsupport@bea.com](mailto:docsupport@bea.com) if you have questions or comments. Your comments will be reviewed directly by the BEA professionals who create and update the documentation.

In your e-mail message, please indicate the software name and version your are using, as well as the title and document date of your documentation. If you have any questions about this version of BEA WebLogic Server, or if you have problems installing and running BEA WebLogic Server, contact BEA Customer Support through BEA WebSupport at <http://www.bea.com>. You can also contact Customer Support by using the contact information provided on the Customer Support Card, which is included in the product package.

When contacting Customer Support, be prepared to provide the following information:

- Your name, e-mail address, phone number, and fax number
- Your company name and company address
- Your machine type and authorization codes
- The name and version of the product you are using
- A description of the problem and the content of pertinent error messages

# <span id="page-13-0"></span>**Documentation Conventions**

The following documentation conventions are used throughout this document.

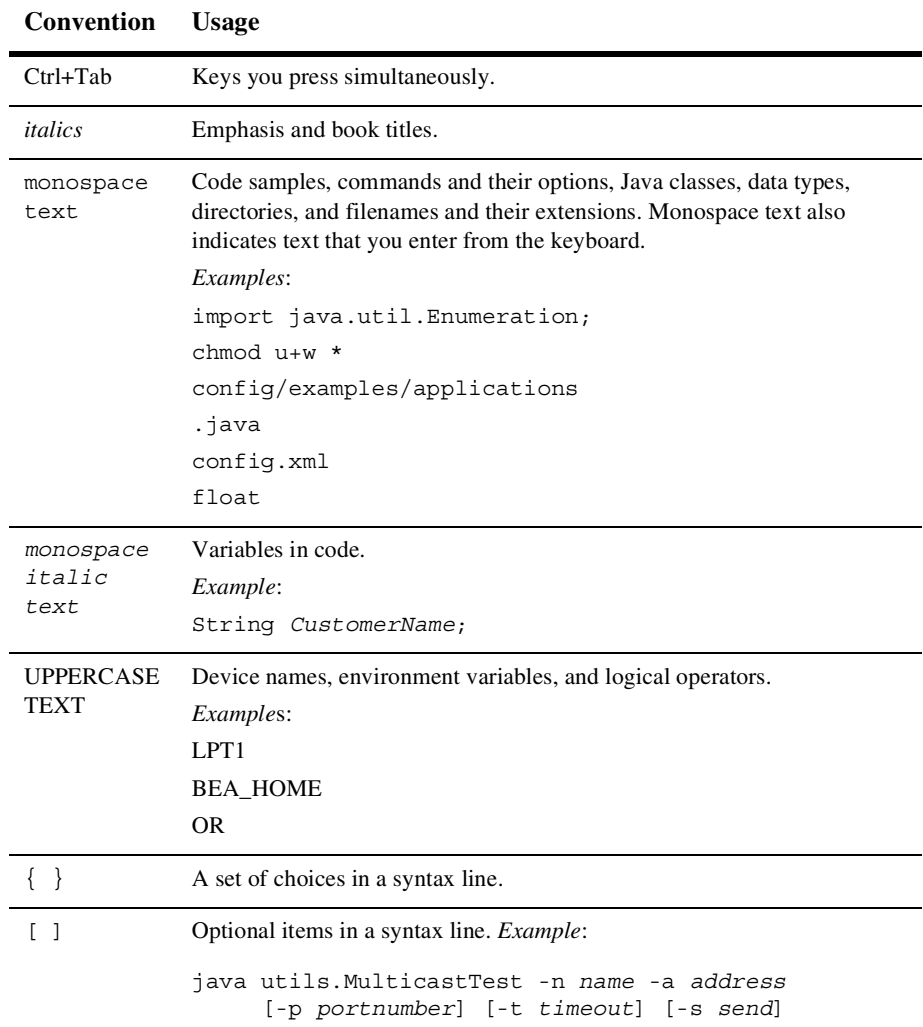

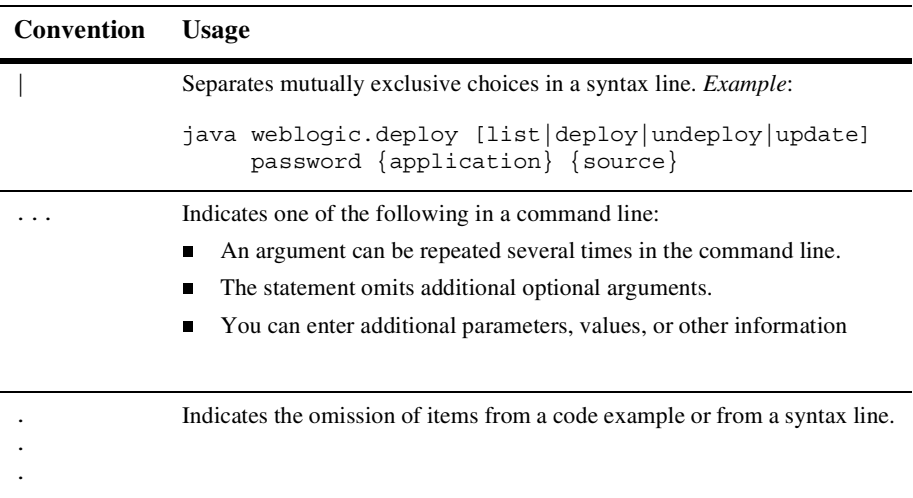

# <span id="page-16-1"></span><span id="page-16-0"></span>**1 Introduction to WebLogic JDBC**

This topic includes the following sections:

- [Overview of JDBC](#page-17-0)
- [Overview of JDBC Drivers](#page-17-1)
- **[Description of JDBC Drivers](#page-19-0)**
- [Overview of Connection Pools](#page-21-3)
- [Overview of MultiPools](#page-23-1)
- [Overview of Clustered JDBC](#page-24-0)
- [Overview of DataSources](#page-24-1)
- **[JDBC API](#page-24-2)**
- $\blacksquare$  [JDBC 2.0](#page-26-0)
- **[Platforms](#page-26-2)**

# <span id="page-17-0"></span>**Overview of JDBC**

JDBC is a Java API for executing SQL statements. The API consists of a set of classes and interfaces written in the Java programming language. JDBC provides a standard API for tool/database developers and makes it possible to write database applications using a pure Java API.

JDBC is a *low-level* interface, which means that it is used to invoke (or call) SQL commands directly. In addition, JDBC is a base upon which to build higher-level interfaces and tools, such as JMS and EJB.

# <span id="page-17-1"></span>**Overview of JDBC Drivers**

JDBC drivers implement the interfaces and classes of the JDBC API. BEA provides a variety of options for database access using the JDBC API specification. These options include two-tier JDBC drivers, including WebLogic jDrivers for the Oracle, Microsoft SQL Server, and Informix database management systems (DBMS), and multitier drivers that work with WebLogic Server as an intermediary between a client application and the DBMS.

### <span id="page-17-2"></span>**Types of JDBC Drivers**

WebLogic Server uses the following types of JDBC drivers that work in conjunction with each other to provide database access:

- *Two-tier drivers* that provide database access directly between a java application and the database. WebLogic Server uses a DBMS vendor-specific JDBC driver to connect to a back-end database, such as the WebLogic jDrivers for Oracle, Informix and Microsoft SQL Server.
- *Multitier drivers* that provide vendor-neutral database access. A Java client application can use a multitier driver to access any database configured in WebLogic server. BEA offers three multitier drivers—RMI, Pool, and JTS.

The middle tier architecture allows you to manage database resources centrally in WebLogic Server. The vendor-neutral multitier JDBC drivers makes it easier to adapt purchased components to your DBMS environment and to write more portable code.

### <span id="page-18-0"></span>**Table of Drivers**

The following table summarizes the drivers that WebLogic Server uses.

**Table 1-1 JDBC Drivers**

| <b>Driver</b><br><b>Tier</b> | <b>Type and</b><br><b>Name of Driver</b>                                                                                                    | <b>Database</b><br>Connectivity                                                                                                    | <b>Documentation Sources</b>                                                               |
|------------------------------|----------------------------------------------------------------------------------------------------|----------------------------------------------------------------------------------------------------|--------------------------------------------------------------------------------------------|
| Two-tier<br>$(non-XA)$       | Type 2 (native .dll):<br>WebLogic <i>iDriver</i> for Oracle<br>$\blacksquare$<br>Third-party drivers<br>п<br>Type 4 (all Java)<br>WebLogic jDrivers for<br>П<br>Informix and Microsoft SQL<br>Server<br>Third-party drivers,<br>П<br>including:<br>Oracle Thin<br>Sybase iConnect DB2<br>Informix JDBC | Between WebLogic<br>Server and DBMS                                                                                                    | Programming WebLogic JDBC<br>Administration Guide, "Managing"<br><b>JDBC</b> Connectivity" |
| Two-tier<br>(XA)             | Type 2 (native .dll)<br>WebLogic jDriver for Oracle<br>п<br>XA                                                                                                    | Between WebLogic<br>Server and DBMS in<br>distributed transactions.                                                                                      | Programming WebLogic JTA<br>Administration Guide,"Managing<br><b>JDBC</b> Connectivity"    |
| Multitier                    | Type 3<br><b>RMI</b> Driver<br>п<br>Pool Driver<br>г<br><b>JTS</b><br>П                                                                                                    | Between client and<br>WebLogic Server. The<br>RMI driver replaces the<br>deprecated t3 driver. The<br>JTS driver is used in<br>distributed transactions. | Programming WebLogic JDBC                                                                  |

# <span id="page-19-0"></span>**Description of JDBC Drivers**

The following sections describe in detail the JDBC drivers introduced in Table 1-1 **IDBC** Drivers

### <span id="page-19-1"></span>**WebLogic Server JDBC Two-Tier Drivers**

The following section describes Type 2 BEA drivers used with WebLogic Server to connect to the vendor-specific DBMS:

#### <span id="page-19-2"></span>**WebLogic jDriver for Oracle**

BEA's Type 2 JDBC driver for Oracle, WebLogic jDriver for Oracle, is included with the WebLogic Server distribution. This driver requires an Oracle client installation. The *WebLogic jDriver for Oracle XA* driver extends the WebLogic jDriver for Oracle for distributed transactions. For additional information, see [Installing and Using](${DOCROOT}/oracle/index.html) [WebLogic jDriver for Oracle](${DOCROOT}/oracle/index.html) at \${DOCROOT}oracle/index.html.

#### <span id="page-19-3"></span>**WebLogic jDriver for Microsoft SQL Server**

BEA's WebLogic jDriver for Microsoft SQL Server*,* included in the WebLogic Server Version 6.0 distribution, is a pure-java, Type 4 JDBC driver that provides connectivity to Microsoft SQL Server. For more information, see [Installing and Using WebLogic](${DOCROOT}/mssqlserver4/index.html) [jDriver for Microsoft SQL Server](${DOCROOT}/mssqlserver4/index.html) at \${DOCROOT}/mssqlserver4/index.html.

#### <span id="page-19-4"></span>**WebLogic jDriver for Informix**

BEA's *WebLogic jDriver for Informix,* included in the WebLogic Server Version 6.0 distribution, is a pure-java, two-tier, Type 4 JDBC driver that provides connectivity to the Informix DBMS. You can download this driver from the BEA web site. For more information, see *Installing and Using WebLogic jDriver for Informix* at \${DOCROOT}/informix4/index.html.

### <span id="page-20-0"></span>**WebLogic Server JDBC Multitier Drivers**

The following sections describe the WebLogic multitier JDBC drivers that provide database access to the client. For more information on these drivers, see [Using](${DOCROOT}/jdbc/rmidriver.html) [WebLogic Multitier Drivers](${DOCROOT}/jdbc/rmidriver.html) in *Programming WebLogic JDBC* at \${DOCROOT}/jdbc/rmidriver.html.

#### <span id="page-20-1"></span>**WebLogic Pool Driver**

The WebLogic Pool driver enables utilization of connection pools from server-side applications such as HTTP servlets or EJBs.

#### <span id="page-20-2"></span>**WebLogic RMI Driver**

The WebLogic RMI driver is a multitier, Type 3, Java Data Base Connectivity (JDBC) driver that runs in WebLogic Server and can be used with any two-tier JDBC driver to provide database access. Additionally, when configured in a cluster of WebLogic Servers, the WebLogic RMI driver can be used for clustered JDBC, allowing JDBC clients the benefits of load balancing and fail-over provided by WebLogic Clusters.

#### <span id="page-20-3"></span>**WebLogic JTS Driver**

The WebLogic JTS driver is a multitier, Type 3, JDBC driver used in distributed transactions across multiple servers with one database instance. The JTS driver is more efficient than the WebLogic jDriver for Oracle XA driver when working with only one database instance because it avoids two-phase commit.

### <span id="page-20-4"></span>**Third-Party Drivers**

WebLogic Server works with third-party JDBC drivers that offer the following functionality:

- Are thread-safe
- Are EJB accessible; can implement transaction calls in JDBC

In addition, WebLogic Server multitier drivers only support JDBC API and third-party drivers that provide functionality beyond non-standard JDBC calls.

#### <span id="page-21-0"></span>**Cloudscape**

An evaluation copy of this pure-java DBMS from Cloudscape is included with your WebLogic Server distribution. A JDBC driver to access the Cloudscape DBMS is also included. This DBMS is used extensively in the code examples that are also included in the distribution. You may use this DBMS for testing and development if you do not have another DBMS available. There are limitations on the quantity of data that may be stored using this evaluation version.

For additional information, see Using the Cloudscape Database with WebLogic.

#### <span id="page-21-1"></span>**Sybase jConnect Driver**

The two-tier *Sybase jConnect* Type 4 driver is bundled with your WebLogic Server distribution. This driver is provided for your use without charge. For information on using this driver with WebLogic Server, see ["Using Third-Party Drivers with](#page-62-2) [WebLogic Server"](#page-62-2) on page 6-1 of *Programming WebLogic JDBC*.

#### <span id="page-21-2"></span>**Oracle Thin Driver**

The two-tier *Oracle Thin* Type 4 driver provides connectivity from WebLogic Server to Oracle DBMS. For information on using this driver with WebLogic Server, see ["Using Third-Party Drivers with WebLogic Server"](#page-62-2) on page 6-1 of *Programming WebLogic JDBC*.

## <span id="page-21-3"></span>**Overview of Connection Pools**

Multitier drivers use WebLogic Server to access *connection pools* that provide ready-to-use pools of connections to your DBMS. Since these database connections are already established when the connection pool starts up, the overhead of establishing database connections is eliminated. You can utilize connection pools from server-side applications such as HTTP servlets or EJBs using the WebLogic Pool driver or from stand-alone Java client applications using the WebLogic RMI driver.

Connection pools require a two-tier JDBC driver to make the connection from WebLogic Server to the DBMS. This two-tier driver can be one of the WebLogic jDrivers or a third-party JDBC driver, such as the Sybase jConnect driver, which is bundled with the WebLogic distribution.The following table summarizes the advantages to using connection pools.

| <b>Connection pools provide</b><br>these advantages | With this functionality $\ldots$                                                                                                    |
|-----------------------------------------------------|----------------------------------------------------------------------------------------------------|
| save time, low overhead                             | Making a DMBS connection is very slow. With<br>connection pools, connections are established and<br>available to users. The alternative is for application<br>code to make its own JDBC connections as needed.<br>A DBMS runs faster with dedicated<br>connections than if it has to handle incoming<br>connection attempts at runtime. |
| manage DMBS users                                   | Allows you to manage the number of concurrent<br>DBMS on your system. This is important if you have<br>a licensing limitation for DBMS connections, or a<br>resource concern.                                                                                                    |
|                                                     | Your application does not need to know of or<br>transmit the DMBS user name, password and DMBS<br>location.                                                                                                    |
| allow use of the DBMS<br>persistence option         | If you use the DBMS persistence option with some<br>APIs like EJBs, pools are mandatory so WebLogic<br>Server controls the JDBC connection. This ensures<br>your EJB transactions are committed or rolled back<br>correctly and completely.                                                                                             |

**Table 1-2 Advantages to Using Connection Pools**

### <span id="page-22-0"></span>**Using Connection Pools with Server-side Applications**

Use the following guidelines for selecting a driver:

 For database access from server-side applications, such as HTTP servlets, use the WebLogic Pool driver.

- For two-phase commit transactions, with more than one resource manager and database instance, use the WebLogic jDriver for Oracle/XA.
- For two-phase commit transactions, with only one resource manager and database instance, use the JTS driver.

### <span id="page-23-0"></span>**Using Connection Pools with Client-side Applications**

BEA offers the RMI driver for client-side, multitier JDBC. The RMI driver has the advantage of providing a standards-based approach using the Java Two Enterprise Edition (J2EE) specifications. For new deployments, BEA recommends that you use the RMI driver, because the t3 client services are deprecated in this release.

The WebLogic RMI driver is a Type 3, multitier JDBC driver that uses RMI and a DataSource object to create database connections. This driver also provides for clustered JDBC, leveraging the load balancing and failover features of WebLogic Clusters. DataSource objects may be defined to enable transactional support or not.

# <span id="page-23-1"></span>**Overview of MultiPools**

Relevant only in *single-server* configurations, JDBC Multipools provide backup pools and load balancing to enhance database connectivity. MultiPools are a "pool of pools" that allow a configurable algorithm for choosing among its list of pools, the pool that will be selected to provide the connection. MultiPools do *not* apply to multiple-server configurations.

### <span id="page-23-2"></span>**Choosing the MultiPool Algorithm**

You have the option of setting up a MultiPool in either of these ways:

■ Backup Pools, in which the connection pools are set up as an ordered list and used sequentially.

■ Load Balancing, in which all listed pools are accessed using a round-robin scheme.

## <span id="page-24-0"></span>**Overview of Clustered JDBC**

Relevant only in *multitier* configurations, clustered JDBC allows external JDBC clients to reconnect and restart their JDBC connection without changing the connection parameters, in case a serving cluster member fails. Clustered JDBC requires DataSource Objects and the WebLogic RMI driver to connect to the DBMS. DataSource objects are defined for each WebLogic Server using the Administration Console.

## <span id="page-24-1"></span>**Overview of DataSources**

DataSource objects provide a way for JDBC clients to obtain a DBMS connection. A DataSource is an interface between the client program and the connection pool. Each data source requires a separate DataSource object, which may be implemented as a DataSource class that supports either connection pooling or distributed transactions.

# <span id="page-24-2"></span>**JDBC API**

To create a JDBC application, use the *java.sql* API. The API allows you to create the class objects necessary to establish a connection with a data source, send queries and update statements to the data source, and process the results.

## <span id="page-25-0"></span>**WebLogic JDBC Class Definitions**

The following table lists JDBC classes frequently used with WebLogic Server. For a complete description of all JDBC classes, see the [j](http://java.sun.com/products//jdk/1.2/docs/api/java/sql/package-summary.html)ava.sql or weblogic.jdbc javadoc.

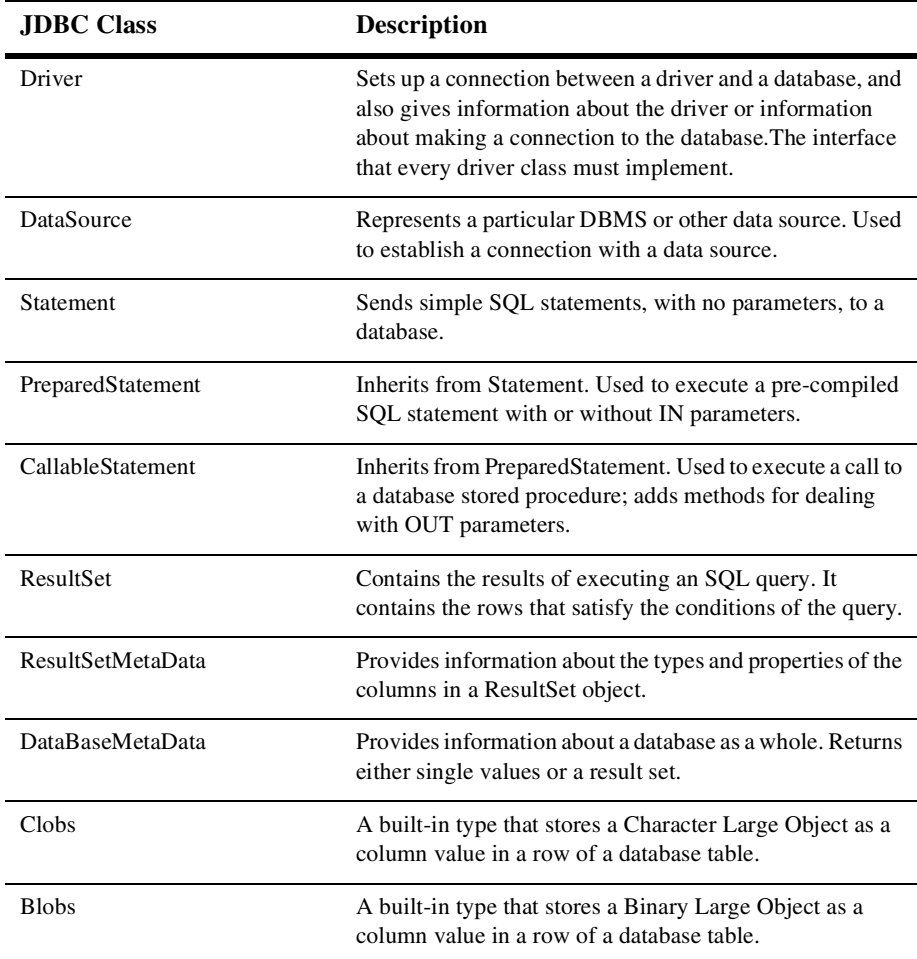

[For information about these classes when using WebLogic jDriver for Oracle, see](${DOCROOT}/oracle/index.html) *[I](${DOCROOT}/oracle/index.html)nstalling and Using WebLogic jDriver for Oracle* at \${DOCROOT}/oracle/index.html.

# <span id="page-26-0"></span>**JDBC 2.0**

WebLogic Server uses JDK 1.3, which supports JDBC 2.0. See Limitations for functionality that WebLogic Server does not support.

### <span id="page-26-1"></span>**Limitations**

Please be aware of the following limitations:

- You cannot use Batch updates (addBatch()) with the callableStatement or preparedStatement SQL statements when using the RMI driver in conjunction with the WebLogic jDriver for Oracle or third-party 2-Tier drivers.
- You cannot use BLOBs and CLOBs when using the RMI driver in conjunction with the WebLogic jDriver for Oracle or third-party 2-Tier drivers. BLOBs and CLOBs are not serializable and, therefore, are not supported with the JDBC RMI Driver used with WebLogic 6.0.

# <span id="page-26-2"></span>**Platforms**

Supported platforms vary by vendor-specific DBMSs and drivers. For current information, see [BEA WebLogic Server Platform Support](${PLATFORM}/index.html) at \${PLATFORM}/index.html.

# <span id="page-28-2"></span><span id="page-28-0"></span>**2 Administration and Configuration for WebLogic JDBC**

This topic includes the following sections:

- [Configuring JDBC](#page-28-1)
- [Monitoring JDBC Connectivity](#page-30-0)

This section provides an overview of the JDBC administrative tasks related to BEA WebLogic Server. For general information on configuration tasks, see Managing JDBC Connectivity in the *Administration Guide*. For information on specific configuration attributes and procedures, see the JDBC topic in WebLogic Console Online Help.

Before attempting to configure any JDBC drivers, be sure that the JDBC driver classes or zip files are in the WebLogic Server classpath for those drivers.

# <span id="page-28-1"></span>**Configuring JDBC**

The WebLogic Console provides the interface you use to enable, configure, and monitor features of the WebLogic Server, including JDBC. To invoke the Administration Console, refer to the procedures described Configuring WebLogic Servers and Clusters. The attributes define the JDBC environment that includes:

- Connection Pools
- MultiPools
- **DataSources**

### <span id="page-29-0"></span>**Configuring Connection Pools**

Before starting WebLogic Server, you use the Administration Console to configure the connection pool, which includes defining the attributes and connection parameters, cloning pools, and assigning connection pools to a server or domain.

### <span id="page-29-1"></span>**Configuring MultiPools**

You define, or name, a MultiPool in the Administration Console and then determine which of the previously defined connection pools will constitute a specific MultiPool. All of the connections in a particular connection pool are identical, that is, they are attached to a single database with the same user, password and connection properties. With MultiPools, however, the connection pools within a MultiPool may be associated with different DBMSs. You have the option of setting the search methodology by selecting either the back-up pool or the high availability algorithm behavior.

### <span id="page-29-2"></span>**Configuring DataSources**

As with Connection Pools and MultiPools, you create the DataSource objects in the Administration Console. DataSource objects can be defined with or without transaction services. For DataSource objects with transaction services, see Managing JTA in the *Administration Guide*.

# <span id="page-30-0"></span>**Monitoring JDBC Connectivity**

The Administration Console provides tables and statistics to enable monitoring the connectivity parameters for each of the sub-components, Connection Pools, MultiPools and DataSources.

#### **2-4** Programming WebLogic JDBC

# <span id="page-32-3"></span><span id="page-32-0"></span>**3 Performance Tuning Your JDBC Application**

The following topics explain how to get the most out of your applications:

- [Overview of JDBC Performance](#page-32-1)
- [WebLogic Performance-Enhancing Features](#page-32-2)
- [Designing Your Application For Best Performance](#page-34-0)

# <span id="page-32-1"></span>**Overview of JDBC Performance**

The concepts involved with Java, JDBC, and DBMS processing are new to many programmers. As Java becomes more widely used, database access and database applications will become increasingly easy to implement. This document provides some tips on how to obtain the best performance from JDBC applications.

# <span id="page-32-2"></span>**WebLogic Performance-Enhancing Features**

WebLogic has several features that enhance performance for JDBC applications.

### <span id="page-33-0"></span>**How Connection Pools Enhance Performance**

Establishing a JDBC connection with a DBMS can be very slow. If your application requires database connections that are repeatedly opened and closed, this can become a significant performance issue. WebLogic connection pools offer an efficient solution to this problem.

When WebLogic Server starts, connections from the connection pools are opened and are available to all clients. When a client closes a connection from a connection pool, the connection is returned to the pool and becomes available for other clients; the connection itself is not closed. There is little cost to opening and closing pool connections.

How many connections should you create in the pool? A connection pool can grow and shrink according to configured parameters, between a minimum and a maximum number of connections. The best performance will always be when the connection pool has as many connections as there are concurrent users.

### <span id="page-33-1"></span>**Caching Data**

DBMS access uses considerable resources. If your program accesses frequently used data that can be shared among applications or can persist between connections, you can cach the data by using the following:

- Read-Only Entity Beans at \${DOCROOT}/ejb/EJB\_environment.html
- [JNDI in a Clustered Environment](${DOCROOT}/jndi/jndi.html) at \${DOCROOT}/jndi/jndi.html

# <span id="page-34-0"></span> **Designing Your Application For Best Performance**

The large majority of the performance to be gained or lost in a DBMS application is not in the application language, but in how the application is designed. The number and location of clients, size and structure of DBMS tables and indexes, and the number and types of queries all affect application performance.

Below are general hints that apply to all DBMSs. It is also important to be familiar with the performance documentation of the specific DBMS that you use in your application.

### <span id="page-34-1"></span>**1. Process as Much Data as Possible Inside the Database**

Most serious performance problems in DBMS applications come from moving raw data around needlessly, whether it is across the network or just in and out of cache in the DBMS. A good method for minimizing this waste is to put your logic where the data is -- in the DBMS, not in the client -- even if the client is running on the same box as the DBMS. In fact, for some DBMSs a fat client and a fat DBMS sharing one CPU is a performance disaster.

Most DBMSs provide stored procedures, an ideal tool for putting your logic where your data is. There is a significant difference in performance between a client that calls a stored procedure to update 10 rows, and another client that fetches those rows, alters them, and sends update statements to save the changes to the DBMS.

You should also review the DBMS documentation on managing cache memory in the DBMS. Some DBMSs (Sybase, for example) provide the means to partition the virtual memory allotted to the DBMS, and to guarantee certain objects exclusive use of some fixed areas of cache. This means that an important table or index can be read once from disk and remain available to all clients without having to access the disk again.

### <span id="page-35-0"></span>**2. Use Built-in DBMS Set-based Processing**

SQL is a set processing language. DBMSs are designed from the ground up to do set-based processing. Accessing a database one row at a time is, without exception, slower than set-based processing and, on some DBMSs is poorly implemented. For example, it will always be faster to update each of four tables one at a time for all the hundred employees represented in the tables than to alter each table 100 times, once for each employee.

Understanding set-based methodology can be very useful. Many complicated processes that were originally thought too complex to do any other way but row-at-a-time have been rewritten using set-based processing, resulting in improved performance. For example, a major payroll application was converted from a huge slow COBOL application to four stored procedures running in series, and what took hours on a multi-CPU machine now takes fifteen minutes with many fewer resources used.

### <span id="page-35-1"></span>**3. Make Your Queries Smart**

Frequently customers ask how to tell how many rows will be coming back in a given result set. This is a valid question, but there is no easy answer. The only way to find out without fetching all the rows is by issuing the same query using the *count keyword:*

SELECT count (\*) from myTable, yourTable where ...

This returns the number of rows the original query would have returned. The actual count may change when the query is issued if there has been any other DBMS activity which alters the relevant data.

You should be aware, however, that this is a resource-intensive operation. Depending on the original query, the DBMS will have to perform nearly as much work to count the rows as it will to send them.

Your application should tailor its queries to be as specific as possible about what data it actually wants. Tricks include first selecting into temporary tables, returning only the count, and then sending a refined second query to return only a subset of the rows in the temporary table.
Learning to select only the data you really want at the client is crucial. Some applications ported from ISAM will unnecessarily send a query selecting all the rows in a table when only the first few rows are really wanted. Some applications use a 'sort by' clause to get the rows they want to come back first. Database queries like this cause unnecessary degradation of performance.

Proper use of SQL can avoid these performance problems. For example, if you only want data about the top 3 earners on the payroll, the proper way to make this query is with a correlated subquery. First, here is the entire table returned by the SQL statement

select \* from payroll

| <b>Name</b> | <b>Salary</b> |
|-------------|---------------|
| Joe         | 10            |
| Mikes       | 20            |
| Sam         | 30            |
| Tom         | 40            |
| Jan         | 50            |
| Ann         | 60            |
| Sue         | 70            |
| Hal         | 80            |
| May         | 80            |

**Table 3-1 Full Results Returned**

Here a correlated subquery

select p.name, p.salary from payroll p where  $3 \geq 3$  (select count  $(*)$  from payroll pp where pp.salary >= p.salary);

returns a much smaller result:

| Name | <b>Salary</b> |
|------|---------------|
| Sue  | 70            |
| Hal  | 80            |
| May  | 80            |

**Table 3-2 Results from Subquery**

This query returns only *3 rows, with the name and salary of the top 3 earners.* It scans through the payroll table, and for every row, it goes through the whole payroll table again in an inner loop to see how many salaries are higher than the current row of the outer scan. This may look complicated, but DBMSs are designed to use SQL efficiently for this type of operation.

### **4. Make Transactions Single-batch**

Whenever possible, collect a set of data operations and submit an update transaction in one statement in the form:

```
BEGIN TRANSACTION
     UPDATE TABLE1...
     INSERT INTO TABLE2
     DELETE TABLE3
```
COMMIT

This approach results in better performance than using separate statements and commits. Even with conditional logic and temporary tables in the batch, it is preferable because the DBMS will obtain all the locks necessary on the various rows and tables, and will use them and release them in one step. Using separate statements and commits results in many more client-to-DBMS transmissions and holds the locks in the DBMS for much longer. These locks will block out other clients from accessing this data, and, depending on whether different updates can alter tables in different orders, may cause deadlocks.

Warning: If any individual statement in the above transaction might fail, due, for instance, to violating a unique key constraint, you should put in conditional SQL logic to detect any statement failure and rollback the transaction rather than commit. If, in the above example, the insert failed, most DBMSs will send back an error message about the failed insert, but will behave as if you got the message between the second and third statement, and decided to commit anyway! Microsoft SQL Server has a nice connection option enabled by executing the SQL set xact\_abort on, which automatically rolls back the transaction if any statement fails.

### **5. Never Have a DBMS Transaction Span User Input**

If an application sends a 'BEGIN TRAN' and some SQL which locks rows or tables for an update, do not write your application so that it must wait on the user to press a key before committing the transaction. That user may go to lunch first and lock up a whole DBMS table until he comes back.

If user input is needed to form or complete a transaction, use optimistic locking. Briefly, optimistic locking employs timestamps and triggers (some DBMSs will generate these automatically with tables set up for it) in queries and updates. Queries select data with timestamp values and prepare a transaction based on that data, without locking the data in a transaction.

When an update transaction is finally defined by the user input, it is sent as a single submission that includes timestamped safeguards to make sure the data is the same as originally fetched. A successful transaction will automatically update the relevant timestamps for changed data. If any interceding update from another client has altered any of the data on which the current transaction is based, the timestamps will have changed, and the current transaction will be rejected. Most of the time, no relevant data has been changed so transactions usually succeed. When one a transaction fails, the application can refetch the updated data to present to the user to reform the transaction if desired.

Refer to your DBMS documents for a full description of this technique.

# **6. Use In-place Updates**

Changing a data row in place is much faster than moving a row, which may be required if the update requires more space than the table design can accommodate. If you design your rows to have the space they need initially, updates will be faster. The trade-off is that your table may require more disk space but may run faster. Since disk space is cheap, using a little more of it can be a worthwhile investment to improve performance.

# **7. Keep Operational Data Sets Small**

Some applications store operational data in the same table as historical data. Over time and with accumulation of this historical data, all operational queries have to read through lots of useless (on a day-to-day basis) data to get to the more current data. Move non-current data to other tables and do joins to these tables for the rarer historical queries. If this can't be done, index and cluster your table so that the most frequently used data is logically and physically localized.

## **8. Use Pipelining and Parallelism**

DBMSs are designed to work best when very busy with lots of different things to do. The worst way to use a DBMS is as dumb file storage for one big single-threaded application. If you can design your application and data to support lots of parallel processes working on easily distinguished subsets of the work, your application will be much faster. If there are multiple steps to processing, try to design your application so that subsequent steps can start working on the portion of data that any prior process has finished, instead of having to wait until the prior process is complete. This may not always be possible, but you can dramatically improve performance by designing your program with this in mind.

# <span id="page-40-1"></span>**4 Configuring WebLogic JDBC Features**

This section covers the following JDBC connectivity topics:

- [Using DataSources](#page-40-0)
- [Using Connection Pools](#page-42-0)
- [Using MultiPools](#page-50-0)

# <span id="page-40-0"></span>**Using DataSources**

DataSource objects, along with the JNDI, provide access to connection pools for database connectivity. Each data source requires a separate DataSource object, which may be implemented as a DataSource class that supports either:

- **connection pooling, or**
- distributed transactions.

# **DataSource Import Statements**

To use the DataSource objects, import the following classes in your client code:

```
import java.sql.*;
import java.util.*;
import javax.naming.*;
```
## **Setting Up WebLogic Server to Use a DataSource**

Define the DataSource in the Administration Console. You can define multiple DataSources that use a single connection pool. This allows you to define both transaction and non-transaction-enabled DataSource objects that share the same database.

### **Obtaining a Client Connection Using a DataSource**

To obtain a connection from a JDBC client, use a Java Naming and Directory Interface (JDNI) look up to locate the DataSource object, as shown in this code fragment:

```
Context ctx = null;Hashtable ht = new Hashtable():
 ht.put(Context.INITIAL_CONTEXT_FACTORY,
         "weblogic.jndi.WLInitialContextFactory");
 ht.put(Context.PROVIDER_URL,
         "t3://hostname:port");
 try {
    ctx = new InitialContext(ht);
    javax.sql.DataSource ds
      = (javax.sql.DataSource) ctx.lookup ("myJtsDataSource");
   java.sql.Connection conn = ds.getConnection();
// You can now use the conn object to create
// Statements and retrieve result sets:
  Statement stmt = conn.createStatement();
  stmt.execute("select * from someTable");
  ResultSet rs = stmt.getResultSet();
// Close the statement and connection objects when you are finished:
  stmt.close();
  conn.close();
 }
 catch (NamingException e) {
    // a failure occurred
```

```
}
finally {
  try {ctx.close();}
  catch (Exception e) {
    // a failure occurred
  }
}
```
(Substitute the correct hostname and port number for your WebLogic Server.

**Note:** The code above use one of several available procedures for obtaining a JNDI context. For more information on JNDI, see *Programming WebLogic JNDI*.

### **Code Examples**

See the DataSource code example in the samples/examples/jdbc/datasource directory of your WebLogic Server installation.

# <span id="page-42-0"></span>**Using Connection Pools**

A connection pool is a named group of identical JDBC connections to a database that are created when the connection pool is registered, usually when starting up WebLogic Server. Your application "borrows" a connection from the pool, uses it, then returns it to the pool by closing it. Connection Pools provide numerous performance and application design advantages:

- Using Connection Pools is far more efficient than creating a new connection for each client each time they need to access the database.
- You do not need to hard-code details such as the DBMS password in your application.
- You can limit the number of connections to your DBMS. This can be useful for managing licensing restrictions on the number of connections to your DBMS.
- You can change the DBMS you are using without changing your application code.

The . There is also an API that you can use to programmatically create connection pools in a running WebLogic Server.

## **Creating a Connection Pool at Startup**

A startup connection pool is created in the Administration Console. For more information see Managing JDBC Connectivity in the *Administration Guide*. The WebLogic Server opens JDBC connections to the database during the startup process and adds the connections to the pool.

#### **Properties**

To define a specific property for your connection pool, be sure that you duplicate the exact spelling and case of the property type. You pair these types (keys) along with their values, shown in the table below, in a java.utilis. Properties object that is used when creating the pool.

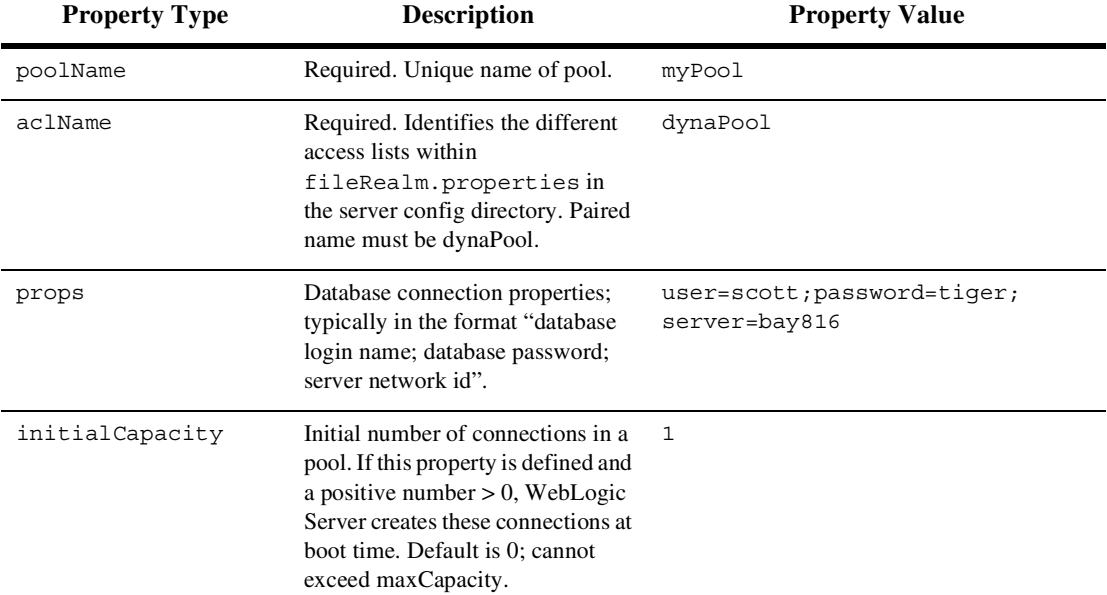

#### **Table 4-1 Connection Pool Properties**

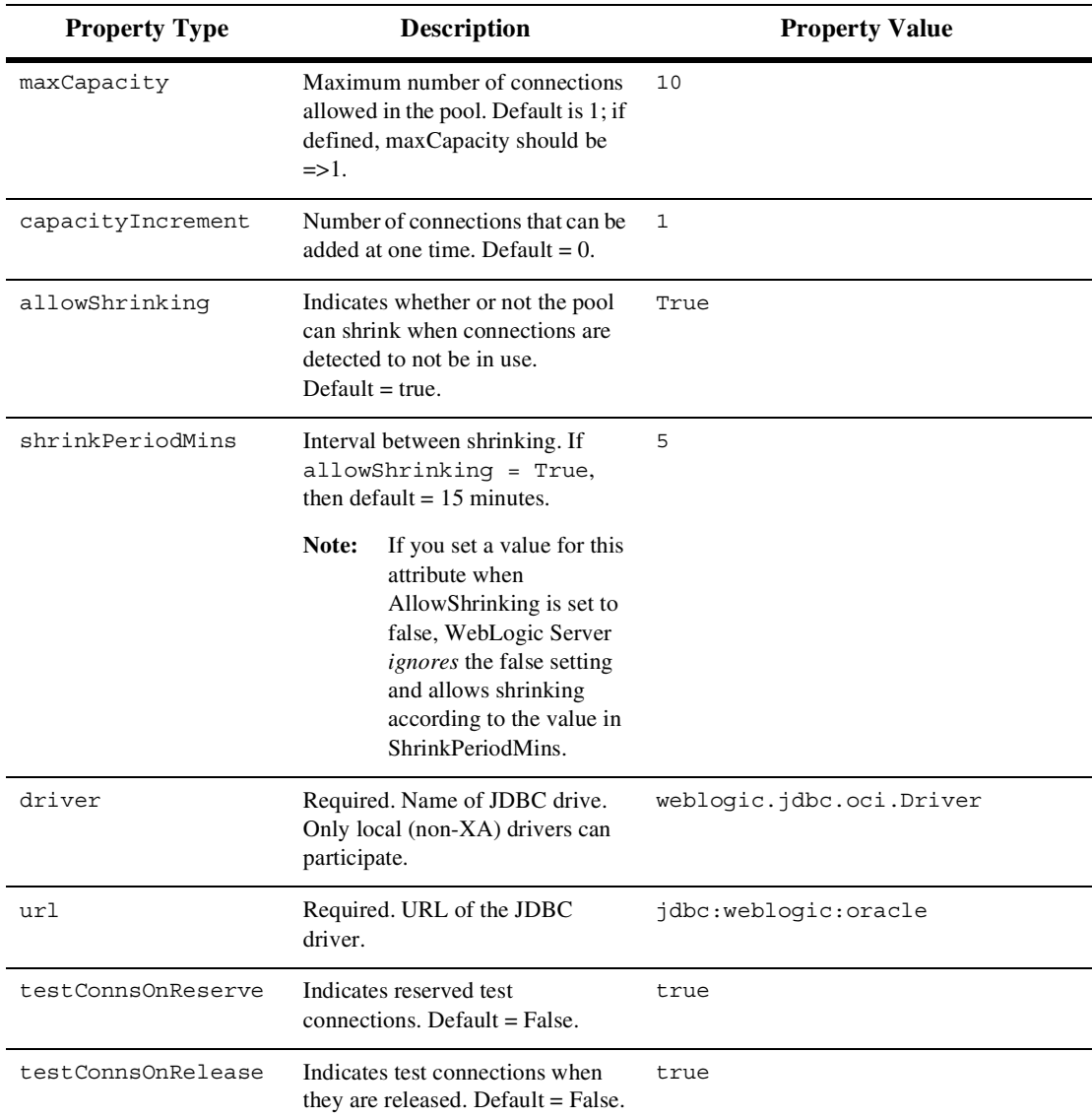

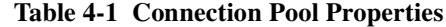

| <b>Property Type</b> | <b>Description</b>                                                                                                    | <b>Property Value</b> |
|----------------------|----------------------------------------------------------------------------------------------------|-----------------------|
| testTableName        | Database table used when testing<br>connections; must be present for<br>tests to succeed. Required if either<br>testConnOnReserve or<br>testConOnRelease are defined. | myTestTable           |
| refreshPeriod        | Interval between connection<br>testing. Must be non-zero if either<br>testConnOnReserve or<br>testConOnRelease are defined.                                           | 1                     |
| loginDelaySecs       | Seconds between each login<br>attempt. Default = $0$ .                                                                                                    | 1                     |

**Table 4-1 Connection Pool Properties**

### **Creating a Connection Pool Dynamically**

A JNDI-based API allows you to create a connection pool from within a Java application. With this API, you can create a connection pool in a WebLogic Server that is already running.

Dynamic pools can be temporarily disabled, which suspends communication with the database server through any connection in the pool. When a disabled pool is enabled, the state of each connection is the same as when the pool was disabled; clients can continue their database operations right where they left off.

Permissions for creating dynamic connection pools are set in the Administration Console. For more information see, Managing Security in the *Administration Guide*.You can also create ACLs for dynamic connection pools.

You associate an ACL with a dynamic connection pool when you create the connection pool. The ACL and connection pool are not required to have the same name, and more than one connection pool can make use of a single ACL. If you do not specify an ACL, the "system" user is the default administrative user for the pool and any user can use a connection from the pool.

To create a dynamic connection pool in a Java application, you get an initial JNDI context to the WebLogic JNDI provider, and then look up "weblogic.jdbc.common.JdbcServices." This example shows how this is done:

```
Hashtable env = new Hashtable();
env.put(Context.INITIAL_CONTEXT_FACTORY,
         "weblogic.jndi.WLInitialContextFactory");
// URL for the WebLogic Server
env.put(Context.PROVIDER_URL, "t3://localhost:7001");
env.put(Context.SECURITY_PRINCIPAL, "Fred");
env.put(Context.SECURITY_CREDENTIALS, "secret");
Context ctx = new InitialContext(env);// Look up weblogic.jdbc.JdbcServices
weblogic.jdbc.common.JdbcServices jdbc =
 (weblogic.jdbc.common.JdbcServices)
   ctx.lookup("weblogic.jdbc.JdbcServices");
```
Once you have loaded weblogic.jdbc.JdbcServices, you pass the weblogic.jdbc.common.JdbcServices.createPool() method a Properties object that describes the pool. The Properties object contains the same properties you use to create a connection pool in the Administration Console, except that the "aclName" property is specific to dynamic connection pools.

The following example creates a connection pool named "eng2" for the DEMO Oracle database. The connections log into the database as user "SCOTT" with password "tiger." When the pool is created, one database connection is opened. A maximum of ten connections can be created on this pool. The "aclName" property specifies that the connection pool will use the "dynapool".

```
weblogic.jdbc.common.Pool pool = null;
try {
  // Set properties for the Connection Pool.
  Properties poolProps = new Properties();
  poolProps.put("poolName", "eng2");
  poolProps.put("url", "jdbc:weblogic:oracle");
  poolProps.put("driver", "weblogic.jdbc.oci.Driver");
  poolProps.put("initialCapacity", "1");
  poolProps.put("maxCapacity", "10");
  poolProps.put("props", "user=SCOTT;
                                password=tiger;server=DEMO");
  poolProps.put("aclName", "dynapool"); // the ACL to use
  // Creation fails if there is an existing pool
  // with the same name.
```

```
jdbc.createPool(poolProps);
}
catch (Exception e) {
   system.out.Println("Error creating connection pool eng2.");
}
finally { // close the JNDI context
       ctx.close();
}
```
## **Managing Connection Pools**

The weblogic.jdbc.common.Pool and weblogic.jdbc.common.JdbcServices interfaces provide methods to manage connection pools and obtain information about them. Methods are provided for:

- Retrieving information about a pool
- **Disabling a connection pool, which prevents clients from obtaining a connection** from it
- Enabling a disabled pool
- Shrinking a pool, which releases unused connections until the pool has reached the minimum specified pool size
- Refreshing a pool, which closes and reopens its connections
- Shutting down a pool

#### **Retrieving information About a Pool**

```
weblogic.jdbc.common.JdbcServices.poolExists()
weblogic.jdbc.common.Pool.getProperties()
```
The poolExists() method tests whether a connection pool with a specified name exists in the WebLogic Server. You can use this method to determine whether a dynamic connection pool has already been created or to ensure that you select a unique name for a dynamic connection pool you want to create.

The getProperties() method retrieves the properties for a connection pool.

#### **Disabling a Connection Pool**

```
weblogic.jdbc.common.Pool.disableDroppingUsers()
weblogic.jdbc.common.Pool.disableFreezingUsers()
weblogic.jdbc.common.pool.enable()
```
You can temporarily disable a connection pool, preventing any clients from obtaining a connection from the pool. Only the "system" user or users granted "admin" permission by an ACL associated with a connection pool can disable or enable the pool.

After you call disableFreezingUsers(), clients that currently have a connection from the pool are suspended. Attempts to communicate with the database server throw an exception. Clients can, however, close their connections while the connection pool is disabled; the connections are then returned to the pool and cannot be reserved by another client until the pool is enabled.

Use disableDroppingUsers() to not only disable the connection pool, but to destroy the client's JDBC connection to the pool. Any transaction on the connection is rolled back and the connection is returned to the connection pool. The client's JDBC connection context is no longer valid.

When a pool is enabled after it has been disabled with disable  $F$ reezing  $Users()$ , the JDBC connection states for each in-use connection are exactly as they were when the connection pool was disabled; clients can continue JDBC operations exactly where they left off.

You can also use the disable\_pool and enable\_pool commands of the weblogic.Admin class to disable and enable a pool.

#### **Shrinking a Connection Pool**

```
weblogic.jdbc.common.Pool.shrink()
```
A connection pool has a set of properties that define the initial and maximum number of connections in the pool (initialCapacity and maxCapacity), and the number of connections added to the pool when all connections are in use (capacityIncrement). When the pool reaches its maximum capacity, the maximum number of connections are opened, and they remain opened unless you shrink the pool.

You may want to drop some connections from the connection pool when a peak usage period has ended, freeing up resources on the WebLogic Server and DBMS.

#### **Shutting Down a Connection Pool**

```
weblogic.jdbc.common.Pool.shutdownSoft()
weblogic.jdbc.common.Pool.shutdownHard()
```
These methods destroy a connection pool. Connections are closed and removed from the pool and the pool dies when it has no remaining connections. Only the "system" user or users granted "admin" permission by an ACL associated with a connection pool can destroy the pool.

The shutdownSoft() method waits for connections to be returned to the pool before closing them.

The shutdownHard() method kills all connections immediately. Clients using connections from the pool get exceptions if they attempt to use a connection after shutdownHard() is called.

You can also use the destroy pool command of the weblogic.Admin class to destroy a pool.

#### **Resetting a Pool**

weblogic.jdbc.common.Pool.reset()

You can configure a connection pool to test its connections either periodically, or every time a connection is reserved or released. Allowing the WebLogic Server to automatically maintain the integrity of pool connections should prevent most DBMS connection problems. In addition, WebLogic provides methods you can call from an application to refresh all connections in the pool or a single connection you have reserved from the pool.

The weblogic.jdbc.common.Pool.reset() method closes and reopens all allocated connections in a connection pool. This may be necessary after the DBMS has been restarted, for example. Often when one connection in a connection pool has failed, all of the connections in the pool are bad.

Use any of the following methods to reset a connection pool:

- Through the Administration Console.
- You can use the weblogic. Admin command (as a user with administrative privileges) to reset a connection pool, as an administrator. Here is the pattern:

\$ **java weblogic.Admin WebLogicURL RESET\_POOL poolName system passwd**

You might use this method from the command line on an infrequent basis. There are more efficient programmatic ways that are also discussed here.

■ You can use the reset() method from the JdbcServicesDef interface in your client application.

The last case requires the most work for you, but also gives you flexibility. Here how to reset a pool using the reset() method:

- a. In a try block, test a connection from the connection pool with a SQL statement that is guaranteed to succeed under any circumstances so long as there is a working connection to the DBMS. An example is the SQL statement "select 1 from dual" which is guaranteed to succeed for an Oracle DBMS.
- b. Catch the SQLException.
- c. Call the reset() method in the catch block.

# <span id="page-50-0"></span>**Using MultiPools**

If you are using a *single* WebLogic Server configuration, consider using JDBC MultiPools for either backup pools *or* connection pool load balancing. JDBC Multipools, a new feature in WebLogic Server Version 6.0, are lists of connection pools used in single WebLogic Server configurations. A MultiPool is a "pool of pools." MultiPools contain a configurable algorithm for choosing among its pools, the connection that is returned to the user.

### **MultiPool Features**

MultiPools are single-server, static lists of connection pools. All the connections in a particular connection pool are created identically with a single database, single user, and the same connection attributes; that is, they are attached to a single database. However, the connection pools within a MultiPool may be associated with different users or DBMSs.

# **Choosing the MultiPool Algorithm**

Before you set up a MultiPool, you need to determine the primary purpose of the MultiPool--backup pool capability or load balancing. You can choose the algorithm that corresponds with your requirements:

**Note:** Capacity is not a failover reason, because users have the right to set capacity. MultiPools take effect only if loss of database connectivity has occurred.

#### **Backup Pool**

A backup MultiPool is an ordered list of connection pools. Normally, every connection request to this kind of MultiPool is served by the first pool in the list. If a database connection via that pool fails, then a connection is sought sequentially from the next pool on the list.

#### **Load Balancing**

Connection requests to a load balancing MultiPool are served from any connection pool in the list. The pool that is tapped by a connection request is chosen round-robin from a list of pools.

## **Guidelines to Setting Wait For Connection Times**

Setting wait for connection times is a property of the connection attempt. If you are familiar with setting waiting time to pool connections, the wait for connection property applies to every connection tapped in a given connection attempt.

You can add any connection pool to a MultiPool. However, you optimize your resources depending on how you set the *wait for connection* time when you configure your connection pools.

## **Messages and Error Conditions**

Users may request information regarding the connection pool from which the connection originated.

#### **SQL Warnings**

SQL Warnings are posted to the JDBC log under these circumstances:

- At boot time, when a connection pool is added to a MultiPool
- Whenever there is a switch to a new connection pool within the MultiPool, either during load balancing or high availability.

#### **Capacity Issues**

In a backup pool scenario, the fact that the first pool in the list is busy does not trigger an attempt to get a connection from a backup pool.

# **5 Using WebLogic Multitier JDBC Drivers**

The following topics describe how to use multitier JDBC drivers with WebLogic Server:

- [Overview of WebLogic Multitier Drivers](#page-54-0)
- [Using the WebLogic RMI Driver](#page-55-0)
- [Using the WebLogic JTS Driver](#page-58-0)
- [Using the WebLogic Pool Driver](#page-61-0)

# <span id="page-54-0"></span>**Overview of WebLogic Multitier Drivers**

You can access multitier drivers in the following ways:

- New applications. BEA recommends using DataSource objects for new applications. DataSource objects, along with the JNDI, provide access to connection pools for database connectivity. Each data source requires a separate DataSource object, which may be implemented as a DataSource class that supports either connection pooling, or distributed transactions. For more information, see [Configuring WebLogic JDBC Features](#page-40-1)
- Existing applications. For existing applications that use the JDBC 1.x API, refer to the following sections.

# <span id="page-55-0"></span>**Using the WebLogic RMI Driver**

The WebLogic RMI driver is a multitier, Type 3, JDBC driver that runs in WebLogic Server, used with:

- Two-tier JDBC drivers, including drivers in the WebLogic jDriver family, to provide database access for local transactions
- Two-tier JDBC XA drivers, including the WebLogic jDriver for Oracle/XA, for distributed transactions

The BEA WebLogic RMI driver operates with WebLogic Server. The DBMS connection is made by means of the WebLogic Server, a *DataSource* object, and a *connection pool* operating in WebLogic Server.

The *DataSource* object provides access to RMI driver connections. The connection parameters are set in the Administration Console. This connection pool is in turn configured for two-tier JDBC access to a DBMS.

RMI driver clients make their connection to the DBMS by looking up this DataSource object. This look up is accomplished by using a Java Naming and Directory Service (JNDI) lookup, or by directly calling the WebLogic Server which performs the JNDI lookup on behalf of the client.

The RMI driver replaces the functionality of both the WebLogic t3 driver (deprecated in this release) and the Pool driver, and uses the Java standard Remote Method Invocation (RMI) to connect to WebLogic Server rather than the proprietary t3 protocol.

Since the details of the RMI implementation are taken care of automatically by the driver, a knowledge of RMI is not required to use the WebLogic JDBC/RMI driver.

# **Limitations When Using the WebLogic RMI Driver**

Please be aware of the following limitations:

■ You cannot use Batch updates (addBatch()) with the callableStatement or preparedStatement SQL statements when using the RMI driver in conjunction with the WebLogic jDriver for Oracle or third-party 2-Tier drivers.

■ You cannot use BLOBs and CLOBs when using the RMI driver in conjunction with the WebLogic jDriver for Oracle or third-party 2-Tier drivers. BLOBs and CLOBs are not serializable and, therefore, are not supported with the JDBC RMI Driver used with WebLogic 6.0.

# **Setting up WebLogic Server to Use the WebLogic RMI Driver**

RMI drivers are accessible only through DataSource objects, which are created in the Administration Console.

# **Setting up the Client to Use the WebLogic Server**

The following steps tell you how to obtain and use the connection.

#### **Import the Following Packages:**

javax.sql.DataSource java.sql.\* java.util.\* javax.naming.\*

#### **Obtain the Client Connection**

WebLogic JDBC/RMI client obtains its connection to a DBMS from the DataSource object that was defined in the Administration Console. There are two ways the client can obtain a DataSource object:

- Using a JNDI lookup. This is the preferred and most direct procedure.
- Passing the DataSource name to the RMI driver with the Driver.connect () method. In this case, the WebLogic Server performs the JNDI look up on behalf of the client.

#### **Using a JNDI Lookup to Obtain the Connection**

To access the WebLogic RMI driver using JNDI, obtain a Context from the JNDI tree by looking up the name of your DataSource object. For example, to access a DataSource called "myDataSource" that is defined in Administration Console:

```
Context ctx = null;Hashtable ht = new Hashtable();
 ht.put(Context.INITIAL_CONTEXT_FACTORY,
         "weblogic.jndi.WLInitialContextFactory");
 ht.put(Context.PROVIDER_URL,
         "t3://hostname:port");
  try {
    ctx = new InitialContext(ht);
    javax.sql.DataSource ds
      = (javax.sql.DataSource) ctx.lookup ("myDataSource");
   java.sql.Connection conn = ds.getConnection();
  // You can now use the conn object to create
   // a Statement object to execute
  // SQL statements and process result sets:
  Statement stmt = conn.createStatement();
  stmt.execute("select * from someTable");
  ResultSet rs = stmt.getResultSet();
   // Do not forget to close the statement and connection objects
  // when you are finished:
  stmt.close();
  conn.close();
 }
 catch (NamingException e) {
    // a failure occurred
  }
 finally {
    try \{ctx.close(); \}catch (Exception e) {
     // a failure occurred
    }
  }
```
(Where hostname is the name of the machine running your WebLogic Server and port is the port number where that machine is listening for connection requests.)

In this example a *Hashtable* object is used to pass the parameters required for the JNDI lookup. There are other ways to perform a JNDI look up. For more information, see *[Programming WebLogic JNDI](${DOCROOT}/jndi/index.html)* at  $\Theta$ [DOCROOT]/jndi/index.html.

Notice that the JNDI lookup is wrapped in a  $\langle \text{try/catch block} \rangle$  in order to catch a failed look up and also that the context is closed in a finally block.

#### **Using Only the WebLogic RMI Driver to Obtain the Connection**

You can also access the WebLogic Server using the Driver.connect() method, in which case the JDBC/RMI driver performs the JNDI lookup. To access the WebLogic Server, pass the parameters defining the URL of your WebLogic Server and the name of the DataSource object to the Driver.connect() method. For example, to access a DataSource called "myDataSource" as defined in the Administration Console:

```
java.sql.Driver myDriver = (java.sql.Driver)
 Class.forName("weblogic.jdbc.rmi.Driver").newInstance();
String url ="jdbc:weblogic:rmi";
java.util.Properties props = new java.util.Properties();
props.put("weblogic.server.url", "t3://hostname:port");
props.put("weblogic.jdbc.datasource", "myDataSource");
java.sql.Connection conn = myDriver.connect(url, props);
```
(Where hostname is the name of the machine running your WebLogic Server and port is the port number where that machine is listening for connection requests.)

You can also define the following properties which will be used to set the JNDI user information:

- $\Box$  weblogic.user specifies a user name
- $\blacksquare$  weblogic.credential specifies the password for the weblogic.user.

# <span id="page-58-0"></span>**Using the WebLogic JTS Driver**

The Java Transaction Services or **JTS** driver is a server-side Java Database Connectivity (JDBC) driver that provides access to both connection pools and SQL transactions from applications running in WebLogic Server. Connections to a database are made from a connection pool and use a two-tier JDBC driver running in WebLogic Server to connect to the Database Management System (DBMS) on behalf of your application.

Once a transaction is begun, all of the database operations in a execute thread that get their connection from the *same connection pool* will share the *same connection* from that pool. These operations may be made through services such as Enterprise JavaBeans (EJB), or Java Messaging Service (JMS), or by directly sending SQL statements using standard JDBC calls. All of these operations will, by default, share the same connection and participate in the same transaction.When the transaction is committed or rolled back, the connection will be returned to the pool.

Although Java clients may not register the JTS driver themselves, they may participate in transactions via Remote Method Invocation (RMI). You can begin a transaction in a thread on a client and then have the client call a remote RMI object. The database operations executed by the remote object will become part of the transaction that was begun on the client. When the remote object is returned back to the calling client, you can then commit or roll back the transaction. The database operations executed by the remote objects must all use the same connection pool to be part of the same transaction.

### **Implementing with the JTS Driver**

To use the JTS driver, you must first use the Administration Console to create a connection pool in WebLogic Server. For more information, see Connection Pools in [Managing JDBC Connectivity](${DOCROOT}/adminguide/jdbc.html) in *Administration Guide*.

This explanation demonstrates creating and using a JTS transaction from a server-side application and uses a connection pool named "myConnectionPool."

1. Import the following classes:

```
import javax.transaction.UserTransaction;
import java.sql.*;
import javax.naming.*;
import java.util.*;
import weblogic.jndi.*;
```
2. Establish the transaction by using the UserTransaction class. This class can be looked up in the Java Naming and Directory Service (JNDI). The UserTransaction class controls the transaction on the current execute thread. Note that this class does not represent the transaction itself. The actual context for the transaction is associated with the current execute thread.

```
Context ctx = null:
Hashtable env = new Hashtable();
```

```
env.put(Context.INITIAL_CONTEXT_FACTORY,
         "weblogic.jndi.WLInitialContextFactory");
// Parameters for the WebLogic Server.
// Substitute the corect hostname, port number
// user name, and password for your environment:
env.put(Context.PROVIDER_URL, "t3://localhost:7001");
env.put(Context.SECURITY_PRINCIPAL, "Fred");
env.put(Context.SECURITY_CREDENTIALS, "secret");
ctx = new InitialContext(env);UserTransaction tx = (UserTransaction)
  ctx.lookup("javax.transaction.UserTransaction");
```
3. Start a transaction on the current thread:

tx.begin();

4. Load the JTS driver

```
Driver myDriver = (Driver)
 Class.forName("weblogic.jdbc.jts.Driver").newInstance();
```
5. Get a connection from the connection pool.

```
Properties props = new Properties();
props.put("connectionPoolID", "myConnectionPool");
```
- conn = myDriver.connect("jdbc:weblogic:jts", props);
- 6. Execute your database operations. These operations may be made by any service that uses a database connection. These include EJB, JMS, or standard JDBC statements. If these operations use the JTS driver to access the same connection pool as the transaction begun in step number 3, they will participate in that transaction.

If the additional database operations using the JTS driver use a *different connection pool* than the one specified in step 5, an exception will be thrown when you try to commit or rollback the transaction.

7. Close your connection objects. Note that closing the connections does not commit the transaction nor return the connection to the pool:

```
conn.close();
```
- 8. Execute any other database operations. If these operations are made by connecting to the same connection pool, the operations will use the same connection from the pool and become part of the same UserTransaction as all of the other operations in this thread.
- 9. Complete the transaction by either committing the transaction or rolling it back. The JTS driver will commit all the transactions on all connection objects in the current thread and return the connection to the pool.

```
tx.commit();
// or:
tx.rollback();
```
# <span id="page-61-0"></span> **Using the WebLogic Pool Driver**

The WebLogic Pool driver enables utilization of connection pools from server-side applications such as HTTP servlets or EJBs. For information on using the Pool driver, see Accessing Databases in [Programming Tasks](${DOCROOT}/servlet/progtasks.html) of *Programming WebLogic HTTP Servlets*.

# **6 Using Third-Party Drivers with WebLogic Server**

This topic discusses these sections regarding third-party JDBC drivers:

- [Overview of Third-Party JDBC Drivers](#page-62-0)
- [Using the Third-Party Drivers](#page-63-0)
- [Setting the Environment for Your Third-Party Driver](#page-63-1)
- [Getting a Connection with Your Third-Party Driver](#page-64-0)

# <span id="page-62-0"></span>**Overview of Third-Party JDBC Drivers**

WebLogic Server works with third-party JDBC drivers that offer the following functionality:

- **Are thread-safe**
- Are EJB accessible; can implement transaction calls in JDBC

In addition, WebLogic Server multitier drivers only support the JDBC API and do not support additional functionality. For example, calls to proprietary Oracle methods are not currently supported, but are planned in a future release.

# <span id="page-63-0"></span>**Using the Third-Party Drivers**

This section describes how to set up and use the following third-party two-tier, Type 4 drivers with WebLogic Server:

- Oracle Thin Driver 816
- Sybase jConnect Driver

These drivers are bundled with your WebLogic Server distribution; the weblogic.jar file contains the Oracle Thin Driver and Sybase jConnect classes. If you want to use the Oracle Thin Driver 817, it is available as a download from Oracle. Additional information about these Oracle and Sybase drivers is available at their respective Web sites.

### **Limitations**

Please be aware of the following limitations:

- You cannot use Batch updates (addBatch()) with the callableStatement or preparedStatement SQL statements when using the RMI driver in conjunction with 2-Tier drivers.
- You cannot use BLOBs and CLOBs when using the RMI driver in conjunction with 2-Tier drivers. BLOBs and CLOBs are not serializable and, therefore, are not supported with the JDBC RMI Driver used with WebLogic 6.0.

# <span id="page-63-1"></span>**Setting the Environment for Your Third-Party Driver**

The following topics describe how to set your CLASSPATH for Windows NT and Unix for the Oracle Thin Driver and Sybase jConnect Driver.

#### **CLASSPATH for Third-Party Driver on Windows NT**

Set your CLASSPATH, pre-pending the weblogic.jar file, as follows: set CLASSPATH=c:\bea\weblogic6.0\lib\weblogic.jar;%CLASSPATH% Where c:\bea\weblogic6.0 is the directory where you installed WebLogic Server.

#### **CLASSPATH for Third-Party Driver on Unix**

Set your CLASSPATH, pre-pending the weblogic.jar file, as follows: export CLASSPATH=/bea/weblogic6.0/lib/weblogic.jar;\$CLASSPATH Where /bea/weblogic6.0 is the directory where you installed WebLogic Server.

# <span id="page-64-0"></span>**Getting a Connection with Your Third-Party Driver**

The following topics describe two ways to get a connection using a third-party, Type 4 driver, such as the Oracle Thin Driver and Sybase jConnect Driver. BEA recommends you use connection pools, data sources, and JNDI Lookup to establish your connection. As an alternative, you can get a simple connection directly between the Java client and the database.

### **Using Connection Pools With a Third-Party Driver**

First, you create the connection pool and data source using the Administration Console, then establish the connection using a JNDI Lookup.

#### **Create the Connection Pool and DataSource**

See [Managing JDBC Connectivity](${DOCROOT}/adminguide/jdbc.html) in the *Administration Guide* for information on how to use the Administration Console to:

- Create a JDBC Connection Pool
- Create a JDBC DataSource

#### **Using a JNDI Lookup to Obtain the Connection**

To access the driver using JNDI, obtain a Context from the JNDI tree by providing the URL of your server, and then use that context object to perform a lookup using the DataSource Name.

For example, to access a DataSource called "myDataSource" that is defined in Administration Console:

```
Context ctx = null:
 Hashtable ht = new Hashtable();
 ht.put(Context.INITIAL_CONTEXT_FACTORY,
         "weblogic.jndi.WLInitialContextFactory");
 ht.put(Context.PROVIDER_URL,
         "t3://hostname:port");
  try {
    ctx = new InitialContext(ht);
    javax.sql.DataSource ds
      = (javax.sql.DataSource) ctx.lookup ("myDataSource");
   java.sql.Connection conn = ds.getConnection();
  // You can now use the conn object to create
   // a Statement object to execute
  // SQL statements and process result sets:
  Statement stmt = conn.createStatement();
  stmt.execute("select * from someTable");
  ResultSet rs = stmt.getResultSet();
   // Do not forget to close the statement and connection objects
   // when you are finished:
  stmt.close();
  conn.close();
 }
 catch (NamingException e) {
    // a failure occurred
  }
 finally {
    try {ctx.close();}
    catch (Exception e) {
     // a failure occurred
```
} }

(Where hostname is the name of the machine running your WebLogic Server and port is the port number where that machine is listening for connection requests.)

In this example a *Hashtable* object is used to pass the parameters required for the JNDI lookup. There are other ways to perform a JNDI look up. For more information, see *[Programming WebLogic JNDI](${DOCROOT}/jndi/index.html)* at \${DOCROOT}/jndi/index.html.

Notice that the JNDI lookup is wrapped in a  $\langle \text{try/catch block} \rangle$  in order to catch a failed look up and also that the context is closed in a finally block.

### **Setting a Direct Connection**

This simple example shows you how to establish a connection directly between the java client and the database.

#### **Create the Connection Pool**

Using the Administration Console, do the following:

■ Create the Connection Pool

#### **Setting a Direct Connection Using the Oracle Thin Driver**

The following example shows how to set a direct connection using the Oracle Thin Driver.

In the code:

• Set the following properties

```
Properties props = new Properties();
props.setProperty("user", "scott");
props.setProperty("password", "tiger");
Driver driver = null;
Connection con = null;
```
• Instantiate the driver:

```
// ThinDriver driver
 driver = (Driver)Class.forName
  ("oracle.jdbc.driver.OracleDriver").newInstance();
```
• Make the connection:

```
// Thin driver connection
con = driver.connect
 ("jdbc:oracle:thin:@myHost.mydomain.com:1521:DEMO", props);
```
#### **Setting a Direct Connection Using the Sybase jConnect Driver**

The following example shows how to set a direct connection using the Sybase jConnect Driver.

In the code:

• Set the following properties

```
Properties props = new Properties();
props.setProperty("user", "myuser");
props.setProperty("password", "mypass");
Driver driver = null;
Connection con = null;
```
• Instantiate the driver

```
// Sybase jConnect driver
driver = (Driver)Class.forName
  ("com.sybase.jdbc.SybDriver").newInstance()
```
• Make the connection

```
// Sybase jConnect
con = driver.connect
   ("jdbc:sybase:Tds:myDB@myhost:myport), props);
```
# **7 Migrating JDBC**

# **T3 API Deprecated**

■ The T3 API is being deprecated in WebLogic Server Version 6.0; use the RMI JDBC driver in its place. (Applies to migrating from WebLogic Server 4.6 also.)

# **JDBC Package Name Change**

The weblogic.jdbc20.\* packages are being replaced with weblogic.jdbc.\* packages. All WebLogic JDBC drivers are now compliant with JDBC 2.0.

# **8 Using dbKona**

# **Introduction to dbKona**

The dbKona classes provide a set of high-level database connectivity objects that give Java applications and applets access to databases. dbKona sits on top of the JDBC API and works with the WebLogic JDBC drivers, or with any other JDBC-compliant driver.

The dbKona classes provides a higher level of abstraction than JDBC, which deals with low-level details of managing data. The dbKona classes offer objects that allow the programmer to view and modify database data in a high-level, vendor-independent way. A Java application that uses dbKona objects does not need vendor-specific knowledge about DBMS table structure or field types to retrieve, insert, modify, delete, or otherwise use data from a database.

#### **dbKona in a Multitier Configuration**

dbKona may also be used in a multitier JDBC implementation consisting of WebLogic Server and a multitier driver; this configuration requires no client-side libraries. In a multitier configuration,WebLogic JDBC acts as an access method to the WebLogic multitier framework. WebLogic uses a single JDBC driver, for example, WebLogic jDriver for Oracle, to communicate from the WebLogic Server to the DBMS.

dbKona is a natural choice for writing database access programs in a multitier environment, since with its objects you may write database applications that are completely vendor independent. dbKona and WebLogic's multitier framework is particularly suited for applications that want to retrieve data from several heterogeneous databases for transparent presentation to the user.

For more information on WebLogic and the WebLogic JDBC Server, see *Programming WebLogic JDBC* [at \\${DOCROOT}jdbc/index.html.](${DOCROOT}/jdbc/index.html)

#### **How dbKona and a JDBC Driver interact**

dbKona depends upon a JDBC driver to provide and maintain a connection to a DBMS. In order to use dbKona, you must have installed a JDBC driver.

- If you are using the WebLogic jDriver for Oracle native JDBC driver, you should install the appropriate WebLogic-supplied .dll, .sl, or .so for your operating system, as described in *Installing and Using WebLogic jDriver for Oracle*[.](${DOCROOT}/oracle/install_jdbc.html) at \${DOCROOT}/oracle/install\_jdbc.html.
- If you are using a non-WebLogic JDBC driver, you should refer to the documentation for that JDBC driver.

JavaSoft's JDBC is a set of interfaces that BEA has implemented to create its jDriver JDBC drivers. BEA's JDBC drivers are JDBC implementations of database-specific drivers for Oracle, Informix, and Microsoft SQL Server. Using database-specific drivers with dbKona offers the programmer access to all of the functionality of each specific database, as well as improved performance.

Although the underlying foundation of dbKona uses JDBC for database transactions, dbKona provides the programmer with higher-level, more convenient access to the database.

#### **How dbKona and WebLogic Events Can interact**

The dbKona package contains some "eventful" classes that send and receive events (within WebLogic), using WebLogic events when data is updated locally or in the DBMS. Check the EventfulTableDataSet examples in the weblogic/examples directory in the distribution.

### **The dbKona Architecture**

dbKona uses a high level of abstraction to describe and manipulate data that resides in a database. Classes in dbKona create and manage objects that retrieve and modify data. An application can use dbKona objects in a consistent way without any knowledge of how a particular vendor stores or processes data.
At the core of dbKona's architecture is the concept of a DataSet. A DataSet contains the results of a query. DataSets allow client-side management of query results. The programmer can control the entire query result rather than dealing with a single record at a time.

A DataSet contains Records, and each Record contains one or more Value objects. A Record is comparable to a database row, and a Value can be compared to a database cell. Value objects "know" their internal data type as stored in the DBMS, but the programmer can treat Value objects in a consistent way without having to worry about vendor-specific internal data types.

Methods from the DataSet class (and its subclasses TableDataSet and QueryDataSet) provide a high-level, flexible way to navigate through and manipulate the results of a query. Changes made to a TableDataSet can be saved to the DBMS; dbKona maintains knowledge of which records have changed and makes a selective save, which reduces network traffic and DBMS overhead.

dbKona also uses other objects, like SelectStmt and KeyDef to shield the programmer from vendor-specific SQL. By using methods in these class, the programmer can have dbKona construct the appropriate SQL, which reduces syntax errors and does not require a knowledge of vendor-specific SQL. On the other hand, dbKona also allows the programmer to pass SQL to the DBMS if desired.

# **The dbKona API**

The following sections describe the dbKona API.

# **The dbKona API Reference**

Package weblogic.db.jdbc Package weblogic.db.jdbc.oracle (Oracle-specific extensions)

```
Class java.lang.Object
 Class weblogic.db.jdbc.Column
   (implements weblogic.common.internal.Serializable)
 Class weblogic.db.jdbc.DataSet
   (implements weblogic.common.internal.Serializable)
```

```
Class weblogic.db.jdbc.QueryDataSet
Class weblogic.db.jdbc.TableDataSet
   Class weblogic.db.jdbc.EventfulTableDataSet
    (implements weblogic.event.actions.ActionDef)
Class weblogic.db.jdbc.Enums
Class weblogic.db.jdbc.KeyDef
Class weblogic.db.jdbc.Record
   Class weblogic.db.jdbc.EventfulRecord
    (implements weblogic.common.internal.Serializable)
Class weblogic.db.jdbc.Schema
 (implements weblogic.common.internal.Serializable)
Class weblogic.db.jdbc.SelectStmt
Class weblogic.db.jdbc.oracle.Sequence
Class java.lang.Throwable
   Class java.lang.Exception
       Class weblogic.db.jdbc.DataSetException
```
Class weblogic.db.jdbc.Value

# **The dbKona Objects and Their Classes**

Objects in dbKona fall into three categories:

- *Data container objects* hold data retrieved from or bound for a database, or they contain other objects that hold data. Data container objects are always associated with a set of data description objects and a set of session objects. TableDataSet and Record objects are examples of data container objects.
- Data description objects contain the metadata about data objects, that is, a description of how the data is structured and typed, and parameters for its retrieval from the remote DBMS. Every data object or its container is associated with a set of data description objects. Schema and SelectStmt objects are examples data description objects.
- *Miscellaneous objects* store information about errors, provide symbolic constants, etc.

These broad categories of objects depend upon each other in application building. In a general way, every data object has a set of descriptive objects associated with it.

### **Data Container Objects in dbKona**

There are three basic objects that act as data containers: a DataSet (or one of its subclasses, QueryDataSet or TableDataSet) contains Records. A Record contains Values.

- DataSet
	- QueryDataset
	- TableDataSet
	- EventfulTableDataSet
- **Record** 
	- Value

### **DataSet**

The dbKona package uses the concept of a DataSet to cache records retrieved from a DBMS server. It is roughly equivalent to a table in SOL. The DataSet class has two subclasses, QueryDataSet and TableDataSet.

In the multitier model using the WebLogic Server, DataSets can be saved (cached) on the WebLogic Server.

- <sup>A</sup> DataSet is constructed as a QueryDataSet or a TableDataSet to hold the results of a query or a stored procedure.
- A DataSet's retrieval parameters are defined by a SQL statement, or by the dbKona abstraction for SQL statements, a SelectStmt object.
- <sup>A</sup> Dataset is populated with Records, which contain Values. Records are accessible by index position (0-origined).
- A DataSet is described by and bound to a Schema, which stores information its attributes, like column name, data type, size, and order of each database column represented in the DataSet. Column names in a Schema are accessible by index position (1-origined).

The DataSet class (see weblogic.db.jdbc.DataSet) is the abstract parent class for QueryDataSet and TableDataSet.

# **QueryDataSet**

A QueryDataSet makes the results of an SQL query available as a collection of Records that are accessible by index position (0-origined). Unlike the case with a TableDataSet, changes and additions to a QueryDataSet cannot be saved into the database.

There are two functional differences between a QueryDataSet and a TableDataSet: First, changes made to a TableDataSet can be saved to a database; you can make changes to Records in a QueryDataSet, but those changes cannot be saved. Second, you can retrieve data into a QueryDataSet from more than one table.

- <sup>A</sup> QueryDataSet is constructed in the context of a java.sql.Connection or with a java.sql.ResultSet; that is, you pass the Connection object as an argument to the QueryDataSet constructor. A QueryDataSet's data retrieval is specified by a SQL query and/or by a SelectStmt object.
- A QueryDataSet is populated with Records (accessible by 0-origined index), which contain Values (accessible by 1-origined index).
- <sup>A</sup> QueryDataSet is described by a Schema, which stores information about the QueryDataSet's attributes. Attributes include name, data type, size, and order of each database column represented in the QueryDataSet.

The QueryDataSet class (see weblogic.db.jdbc.QueryDataSet) has methods for constructing, saving, and retrieving a QueryDataSet. You can specify *any* SQL for a QueryDataSet, including SQL for joins. The superclass DataSet contains methods for managing record caching details.

### **TableDataSet**

The functional difference between a TableDataSet and a QueryDataSet is that changes made to a TableDataSet can be saved to a database. With a TableDataSet, you can update values in Records, add new Records, and mark Records for deletion; finally, you can save changes to a database, using the save() methods in either the TableDataSet class to save an entire TableDataSet, or in the Record class to save a single record. Additionally, the data retrieved into a TableDataSet is, by definition, from a single database table; you cannot perform joins on database tables to retrieve data for a TableDataSet.

If you intend to save updates or deletes to a database, you must construct the TableDataSet with a KeyDef object that specifies a unique key for forming the WHERE clauses in an UPDATE or DELETE statement. A KeyDef is not necessary if only inserts take place, since an insert operation does not require a WHERE clause. The KeyDef key must not contain columns that are filled or altered by the DBMS, since dbKona must have a known value for the key column to construct a correct WHERE clause.

You can also qualify a TableDataSet with an arbitrary string that is used to construct the tail of the SQL statement. When you are using dbKona with an Oracle database, for example, you can qualify the TableDataSet with the string "for UPDATE" to place a lock on the records that are retrieved by the query.

A TableDataSet can be constructed with a KeyDef, a dbKona object used for setting a unique key for saving updates and deletes to the DBMS. If you are working with an Oracle database, you can set the TableDataSet's KeyDef to "ROWID," which is a unique key inherent in each table. Then construct the TableDataSet with a set of attributes that includes "ROWID."

- A TableDataSet is constructed in the context of a java.sql.Connection object; that is, you pass the Connection object as an argument to the TableDataSet constructor. Its data retrieval is specified by the name of a DBMS table. If you intend to save updates and deletes, you must supply a KeyDef object when the TableDataSet is constructed. You may refine a query with the where() and order() methods to set WHERE and ORDER BY clauses after the TableDataSet is created.
- <sup>A</sup> TableDataSet has a default SelectStmt object associated with it that can be used to take advantage of Query-by-example functionality.
- $\blacksquare$  A TableDataSet is populated with Records (accessible by 0-origined index), which contain Values (accessible by 1-origined index).
- A TableDataSet's attributes are described by a Schema, which stores information about the TableDataSet's attributes, like column name, data type, size, and order of the database columns represented in the TableDataSet.
- TableDataSets can be cached on a WebLogic JDBC Server.
- The set Refresh On Save () method sets the TableDataSet so that any record inserted or updated during a save is also immediately refreshed from the DBMS. Set this flag if your TableDataSet has columns altered by the DBMS, such as

the Microsoft SQL Server IDENTITY column or a column modified by an insert or update trigger.

- The Refresh() methods refresh records in the TableDataSet that would be saved in the database, that is, records that you have changed in the TableDataSet. Any changes you have made to a record are lost and the record is marked clean. Records you have marked for delete are not refreshed. A record you have added to the TableDataSet raises an exception stating that there is no DBMS representation of the row from which to refresh.
- The saveWithoutStatusUpdate() methods save TableDataSet records to the DBMS without updating the save status of the records in the TableDataSet. Use these methods to save TableDataSet records within a transaction. If the transaction is rolled back, the records in the TableDataSet are consistent with the database and the transaction can be retried. After the transaction is committed, call updateStatus() to update the save status of records in the TableDataSet. Once you have saved a record with saveWithoutStatusUpdate(), you cannot modify it until you call updateStatus() on the record.
- The TableDataSet.setOptimisticLockingCol() method allows you to designate a single column in the TableDataSet as an optimistic locking column. Applications use this column to detect whether another user has changed the row since it was read from the database. dbKona assumes the DBMS updates the column whenever the row is changed, so it does not update this column from the value in the TableDataSet. It uses the column in the WHERE clause of an UPDATE statement when you save the record or the TableDataSet. If another user has modified the record, dbKona's update fails; you can retrieve the new values for the record using Record.refresh(), make your changes to the record, and try to save the record again.

The TableDataSet class (see weblogic.db.jdbc.TableDataSet) has methods for:

- Constructing a TableDataSet
- Setting its WHERE and ORDER BY clauses
- Getting its KeyDef
- Getting its associated JDBC ResultSet
- Getting its SelectStmt
- Getting its associated DBMS table name
- Saving its changes to a database
- Refreshing its records from the DBMS
- Getting other information about it

The superclass DataSet contains methods for managing record caching.

### **EventfulTableDataSet**

An EventfulTableDataSet, for use within WebLogic, is a TableDataSet that sends and receives events when its data is updated locally or in the DBMS. EventfulTableDataSet implements weblogic.event.actions.ActionDef, which is the interface implemented by all Action classes in WebLogic Events. The action() method of an EventfulTableDataSet updates the DBMS and notifies all other EventfulTableDataSets for the same DBMS table of the change. (You can read more about WebLogic Events in the whitepaper and the Developers Guide for WebLogic Events.)

When an EventfulRecord in an EventfulTableDataSet changes, it sends an EventMessage to the WebLogic Server with a ParamSet that contains the row that changed as well as the changed data, for the topic WEBLOGIC.[*tablename*], where the *tablename* is the name of the table associated with an EventfulTableDataSet. EventfulTableDataSet takes action on the received, evaluated event to update its own copy of the record that changed.

An EventfulTableDataSet is constructed in the context of a java.sql.Connection object, as an argument to the constructor. You must also supply a T3Client object, a KeyDef to be used for inserts, updates, and deletes, and the name of the DBMS table.

- Like a TableDataSet, an EventfulTableDataSet has a default SelectStmt object associated with it that can be used to take advantage of Query-by-example functionality.
- An EventfulTableDataSet is populated with EventfulRecords (accessible by a 0-origined index). Like Records, EventfulRecords contain Values (accessible by a 1-origined index).
- An EventfulTableDataSet's attributes are described by its Schema, in the same way as a TableDataSet.

For example, an EventfulTableDataSet might be used by a warehouse inventory system to automagically update many views of a table. Here is how it works. Each warehouse employee's client app creates an EventfulTableDataSet from the "stock" table and displays those records in a Java application. Employees doing different jobs might have different displays, but all of the client applications are using an **EventfulTableDataSet** of the "stock" table. Because a TableDataSet is "eventful," each record in the data set has registered an interest in itself automatically. The WebLogic Topic Tree has a registration of interest for all the records; for each client, there is a registration of interest in each record in the TableDataSet.

When a user changes a record, the DBMS is updated with the new record. At the same time, an EventMessage (embedded with the changed Record itself) is automatically sent to the WebLogic Server. Each client using an EventfulTableDataSet of the "stock" table receives an event notification that has embedded in it the changed Record. The Event fulTableDataSet for each client accepts the changed Record and updates the GUI.

### **Record**

Records are created as part of a DataSet. You can also construct Records manually in the context of a DataSet and its Schema, or the Schema of an SQL table known to an active Database session.

Records in a TableDataSet may be saved to the database individually with the save() method in the Record class, or corporately with the save() method in the TableDataSet class.

- Records are constructed when a DataSet is created and its query is executed. A Record may also be added to an existing DataSet with the DataSet.addRecord() method or with a Record constructor (after the DataSet's fetchRecords() method has been called to get its Schema).
- A Record contains a collection of Values. Records are accessible by 0-origined index position. Values within a Record are accessible by 1-origined index position.
- A Record is described by the Schema of its parent DataSet. The Schema associated with a Record holds information about the name, data type, size, and order of each field in the Record.

The Record class (see weblogic.db.jdbc.Record) has methods for:

■ Constructing a Record object

- Determining its parent DataSet and Schema
- Determining the number of columns in it
- Determining its save or update status
- Determining the SQL string used to save or update a Record to the database
- Getting and setting its Values
- Returning the value of each of its columns as a formatted string

#### **Value**

A Value object has an internal type, which is defined by the Schema of its parent DataSet. A Value object can be assigned a value with a data type other than its internal type, if the assignment is legal. A Value object can also return the value of a data type other than its internal data type, if the request is legal.

The Value object acts to shield the application from the details of manipulating vendor-specific data types. The Value object "knows" its data type, but all Value objects can be manipulated within a Java application with the same methods, no matter the internal data type.

- Values are created when Records are created.
- The internal data type of a value object may be among the following:

#### Boolean

- **Byte**
- Byte[]
- Date
- Double-precision
- Floating-point
- Integer
- Long
- Numeric
- Short
- String
- Time
- Timestamp
- NULL

These types are mapped to the JDBC types listed in java.sql.Types.

Values are described by the Schema associated with its parent DataSet.

The Value class (see weblogic.db.jdbc.Value) has methods for getting and setting the data and data type of a Value object.

### **Data Description Objects In dbKona**

Data description objects contain metadata; that is, information about data structure, how data are stored on and retrieved from the DBMS, whether and how data can be updated. Some of the data description objects that dbKona uses are implementations of the JDBC interface; a brief description and how to use these is provided here.

- Schema
- Column
- KeyDef
- SelectStmt

#### **Schema**

When you instantiate a DataSet, you implicitly create the Schema that describes it, and when you fetch its Records, its Schema is updated.

- <sup>A</sup> Schema is constructed automatically when a DataSet is instantiated.
- <sup>A</sup> DataSet's attributes (and therefore, attributes of QueryDataSets and TableDataSets, and their associated Records) are defined by a Schema, as are the attributes of a Table.
- Schema attributes are described as a collection of Column objects.

The Schema class (see weblogic.db.jdbc.Schema) has methods for:

- Adding and returning the Columns associated with the Schema
- Determining the number of columns in a Schema

 Determining the (1-origined) index position of a particular column name in the Schema

## **Column**

Schema is created.

The Column class (see weblogic.db.jdbc.Column) has methods for:

- Setting the Column to a particular data type
- Determining the data type of a Column
- Determining the database-specific data type of a Column
- Determining the name, scale, precision, and storage length of a  $\text{Column}$
- **Determining whether NULL values are allowed in the native DBMS column**
- Determining if the Column is read-only and/or searchable

## **KeyDef**

"WHERE attribute1 = value1 and attribute2 = value2," and so on, to uniquely identify and manipulate a particular database record. The attributes in a KeyDef should correspond to unique key in the database table.

The KeyDef object with no attributes is constructed in the KeyDef class. Use the addAttrib() method to build the attributes of the KeyDef, and then use the KeyDef as an argument in the constructor for a TableDataSet. Once the KeyDef is associated with a DataSet, you can't add any more attributes to it.

When you are working with an Oracle database, you can add the attribute "ROWID," which is an inherently unique key associated with each table, to be used for inserts and deletes with a TableDataSet.

The KeyDef class (see weblogic.db.jdbc.KeyDef) has methods for:

- Adding attributes
- Determining the number of attributes in it
- **Determining if it has an attribute that corresponds to a particular column name** or index position.

# **SelectStmt**

A SelectStmt object is constructed in the SelectStmt class. Then add clauses to the SelectStmt with methods in the SelectStmt class, and use the resulting SelectStmt object as an argument when you create a QueryDataSet. A TableDataSet also has a default SelectStmt associated with it that can be used to further refine data retrieval after the TableDataSet has been created.

Methods in the SelectStmt class (see weblogic.db.jdbc.SelectStmt) correspond to the clauses in a SQL statement, which include:

- Field (and an alias)
- From
- Group
- Having
- Order by
- Unique
- Where

There is also full support for setting and adding Query-by-example clauses. Note that with the from () method, you can specify a string that includes an alias, in the format ">tableName alias>/i>". With the field() method, you can use a string after the format " $\langle i \rangle$ tableAlias.attribute $\langle i \rangle$ " as an argument. You are not limited to a single table name when constructing a SelectStmt object, although its usage may dictate whether or not a join is useful. A SelectStmt object associated with a QueryDataSet can join one or more tables, whereas a TableDataSet cannot, since it is by definition limited to the data in a single table.

### **Miscellaneous Objects in dbKona**

Other miscellaneous objects in dbKona include Exceptions and Constants.

- Exceptions
- Constants

#### **Exceptions**

- DataSetException
- LicenseException

■ java.sql.SQLException

In general, DataSetExceptions occur when there is a problem with a DataSet, including errors generated from stored procedures, or when there is an internal IO error.

java.sql.SqlExceptions are thrown when there is a problem building an SQL statement or executing it on the DBMS server.

#### **Constants**

The Enums class contains constants for the following:

- $\blacksquare$  Trigger states
- Vendor-specific database types
- **INSERT, UPDATE, and DELETE database operations**

The java.sql.Types class contains constants for data types.

# **Entity Relationships**

### **Inheritance Relationships**

The following illustrations show important descendancy relationships between dbKona classes. One class is subclassed:

#### **DataSet**

DataSet is the abstract base class for QueryDataSet and TableDataSet.

Other dbKona objects descend from DbObject.

Most dbKona Exceptions, including DataSetException and LicenseException, are subclassed from java.lang.Exception and weblogic.db.jdbc.DataSetException. LicenseException is subclassed from RuntimeException.

# **Possession Relationships**

Each dbKona object may have other objects associated with it that further define its structure. The following illustrations show these relationships.

#### **DataSet**

A DataSet has Records, each of which has Values. A DataSet has a Schema that defines its structure, which is made up of one or more Columns. A DataSet may have a SelectStmt that sets parameters for data retrieval.

#### **TableDataSet**

A TableDataSet has a KeyDef for updates and deletes by key.

#### **Schema**

A Schema has Columns that define its structure.

# **Implementing With dbKona**

The following sections describe a set of working examples that illustrate several steps to building a simple Java application that retrieves and displays data from a remote DBMS.

# **Accessing a DBMS With dbKona**

The following steps describe how to use dbKona to access a DBMS.

#### **Step 1. Importing packages**

Applications that use dbKona need access to java.sql and weblogic.db.jdbc (the WebLogic dbKona package), plus any other Java classes that you will use. In the following case, we also import the Properties class from  $\exists$  ava.util, used during the login process, and the weblogic.html package.

```
import java.sql.*;
import weblogic.db.jdbc.*;
import weblogic.html.*;
import java.util.Properties;
```
Note that you do *not* import the package for your JDBC driver. The JDBC driver is established during the connection phase. For version 2.0 and later, you do not import weblogic.db.common, weblogic.db.server, or weblogic.db.t3client.

### **Step 2. Setting Properties For Making a Connection**

The following code example is a method for creating the Properties object that will be used later in this tutorial to make a connection to an Oracle DBMS. Each property is set with a double-quote-enclosed string.

```
public class tutor {
  public static void main(String argv[])
    throws DataSetException, java.sql.SQLException,
    java.io.IOException, ClassNotFoundException
   {
    Properties props = new java.util.Properties();
    props.put("user", "scott");
    props.put("password", "tiger");<br>props.put("server", "DEMO");
    props.put("server",
    (continued below)
```
The Properties object will be used as an argument to create a Connection. The JDBC Connection object will become an important context for other database operations.

#### **Step 3. Making a Connection to the DBMS**

A Connection object is created by loading the JDBC driver class with the Class.forName() method, and then calling the java.sql.myDriver.connect() constructor, which takes two arguments, the URL of the JDBC driver to be used and a java.util.Properties object.

You can see how to create the Properties object, *props*, in step 2.

```
Driver myDriver = (Driver)
Class.forName("weblogic.jdbc.oci.Driver").newInstance();
conn =
   myDriver.connect("jdbc:weblogic:oracle", props);
conn.setAutoCommit(false);
```
The Connection *conn* becomes an argument for other actions that involve the DBMS, for instance creating DataSets to hold query results. For details about connecting to a DBMS, see the developers guide for your your driver.

Connections, DataSets (and, if you use them, JDBC ResultSets), and Statements should be closed with the close() method when you have finished working with them. Note in the code examples that follow that each of these is explicitly closed.

- **Note:** The default mode of java.sql.Connection sets autocommit to true. Oracle will perform much faster if you set autocommit to false, as shown above.
- **Note:** DriverManager.getConnection() is a synchronized method, which can cause your application to hang in certain situations. For this reason, BEA recommends that you use the **Driver.connect()** method instead of DriverManager.getConnection()

# **Preparing a Query, Retrieving, and Displaying Data**

The following steps describe how to prepare a query, and retrieve and display data.

### **Step 1. Setting Parameters for Data Retrieval**

In dbKona, there are several ways to set parameters—to compose the SQL statement and set its scope—for retrieving data. Here we show how dbKona can interact at a very basic level with any JDBC driver, by taking the results of a JDBC ResultSet and creating a DataSet. In this example, we use a Statement object to execute a SQL statement. A Statement object is created with a method from the JDBC Connection class, and then the Resultset is created by executing the Statement.

```
Statement stmt = conn.createStatement();
stmt.execute("SELECT * from empdemo");
ResultSet rs = stmt.getResultSet();
```
You can use the results of a query executed with a Statement object to instantiate a QueryDataSet. This QueryDataSet is constructed with a JDBC ResultSet:

```
Statement stmt = conn.createStatement();
stmt.execute("SELECT * from empdemo");
ResultSet rs = stmt.getResultSet();
QueryDataset ds = new QueryDataSet(rs);
```
Using the results from the execution of a JDBC Statement is only one way to create a DataSet. It requires knowledge of SQL, and it doesn't give you much control over the results of your query: basically, you can iterate through the records with the JDBC next() method. With dbKona, you do not have to know much about SQL to retrieve records; you can use methods in dbKona to set up your query, and once you have created a DataSet with your records, you have a much finer control over manipulating the records.

### **Step 2. Creating a DataSet for the Query Results**

Instead of requiring you to compose an SQL statement, dbKona lets you use methods to set certain parts of the statement. You create a DataSet (either a TableDataSet or a QueryDataSet) for the results of the query.

For example, the simplest data retrieval in dbKona is into a TableDataSet. Creating a TableDataSet requires just a Connection object and the name of the DBMS table that you want to retrieve, as in this example that retrieves the Employee table (alias "empdemo"):

TableDataSet tds = new TableDataSet(conn, "empdemo");

A TableDataSet can be constructed with a subset of the attributes (columns) in a DBMS table. If you want to retrieve just a few columns from a very large table, specifying those columns is more efficient than retrieving the entire table. To do this, pass a list of table attributes as a string in the constructor. For example:

```
TableDataSet tds = new TableDataSet(conn, "empdemo", "empno,
dept");
```
Use a TableDataSet if you want to be able to save changes to the DBMS, or if you do not plan to do a join of one or more tables to retrieve data; otherwise, use a QueryDataSet. In this example, we use the QueryDataSet constructor that takes two arguments: a Connection object and a string that is the SQL:

```
QueryDataSet qds = new QueryDataSet(conn, "select * from
empdemo");
```
You do not actually begin receiving data until you call the fetchRecords() method in the DataSet class. After you create a DataSet, you can continue to refine its data parameters. For instance, we could refine the selection of records to be retrieved in the TableDataSet with the where() method, which adds a WHERE clause to the SQL that dbKona composes. The following retrieves just one record from the Employee table by using the where() method to create a WHERE clause.

```
TableDataSet tds = new TableDataSet(conn, "empdemo");
tds. where ("empno = 8000");
```
### **Step 3. Fetching the Results**

When you are statisfied with the data paramaters, call the fetchRecords() method from the DataSet class, as shown in this example:

```
TableDataset tds = new TableDataSet(conn, "empdemo", "empno,
dept");
tds. where ("empno = 8000");
tds.fetchRecords();
```
The fetchRecords() method can take arguments to fetch a certain number of records, or to fetch records starting with a particular record. In the following example, we fetch no more than the first 20 records and discard the rest with the clearRecords() method.

```
TableDataSet tds = new TableDataSet(conn, "empdemo", "empno,
dept");
tds.where("empno > 8000");
tds.fetchRecords(20)
   .clearRecords();
```
When dealing with very large query results, you may prefer to fetch a few records at a time, process them, and then clear the DataSet before the next fetch. Use the clearRecords() method from the DataSet class to clear the TableDataSet between fetches, as illustrated here.

```
TableDataSet tds = new TableDataSet(conn, "empdemo", "empno,
dept");
tds.where("empno > 2000");
while (!tds.allRecordsRetrieved()) {
   tds.fetchRecords(100);
  // Process the hundred records . . .
  tds.clearRecords();
}
```
You can also reuse a DataSet with a method that was added in release 2.5.3. This method, DataSet.releaseRecords(), closes the DataSet and releases all the Records but does not nullify them. You can reuse the DataSet to generate new records, yet any records from the first use still held by the application remain readable.

#### **Step 4. Examining a TableDataSet's Schema**

Here is a simple example of how you can examine the Schema information for a TableDataSet. The toString() method in the Schema class displays a newline-delimited list of the name, type, length, precision, scale, and null-allowable attributes of the columns in the table queried for a TableDataSet *tds*.

```
Schema sch = tds.schema();
System.out.println(sch.toString());
```
If you use a Statement object to create a query, you should close the Statement after you have completed the query and fetched its results.

```
stmt.close();
```
### **Step 5. Examining the Data with htmlKona**

The following example shows how you might use an htmlKona UnorderedList to examine the data. This example uses DataSet.getRecord() and Record.getValue() to examine each record in a for loop. This finds the name, ID, and salary of the employee making the most money from the records retrieved in the QueryDataSet we created in step 2.

```
// (Creation of Database session object and QueryDataSet qds)
UnorderedList ul = new UnorderedList();
String name = "";String id = "";String salstr = ";
int sal = 0;for (int i = 0; i < qds.size(); i++) {
 // Get a record
 Record rec = qds.getRecord(i);
 int tmp = rec.getValue("Emp Salary").asInt();
 // Add the salary amount to the htmlKona ListElement
 ul.addElement(new ListItem("$" + tmp));
 // Compare this salary to the maximum salary we have found so far
 if (tmp > sal) {
   // If this salary is a new max, save away the employee's info
   sal = tmp;name = rec.getValue("Emp Name").asString();
   id = rec.getValue("Emp ID").asString();
   salstr = rec.getValue("Emp Salary").asString();
  }
```
# **Step 6. Displaying the Results with htmlKona**

htmlKona provides a convenient way to display dynamic data like that produced by the above example. The following example shows how you might construct a page on the fly for displaying the results of your query.

```
HtmlPage hp = new HtmlPage();
hp.getHead()
  .addElement(new TitleElement("Highest Paid Employee"));
hp.getBodyElement()
  .setAttribute(BodyElement.bgColor, HtmlColor.white);
hp.getBody()
  .addElement(MarkupElement.HorizontalLine)
  .addElement(new HeadingElement("Query String: ", +2))
  .addElement(stmt.toString())
  .addElement(MarkupElement.HorizontalLine)
  .addElement("I examined the values: ")
  .addElement(ul)
  .addElement(MarkupElement.HorizontalLine)
  .addElement("Max salary of those employees examined is: ")
  .addElement(MarkupElement.Break)
  .addElement("Name: ")
  .addElement(new BoldElement(name))
  .addElement(MarkupElement.Break)
  .addElement("ID: ")
  .addElement(new BoldElement(id))
  .addElement(MarkupElement.Break)
  .addElement("Salary: ")
  .addElement(new BoldElement(salstr))
  .addElement(MarkupElement.HorizontalLine);
```

```
hp.output();
```
## **Step 7. Closing the DataSet and the Connection**

```
qds.close();
tds.close();
```
It is also important to close the Connection to the DBMS. This code should appear at the end of all of your database operations in a finally block, as in this example:

```
try {
// Do your work
}
catch (Exception mye) {
// Catch and handle exceptions
}
```

```
finally {
  try {conn.close();}
  catch (Exception e) {
    // Deal with any exceptions
  }
}
```
#### Code summary

```
import java.sql.*;
import weblogic.db.jdbc.*;
import weblogic.html.*;
import java.util.Properties;
public class tutor {
  public static void main(String[] argv)
       throws java.io.IOException, DataSetException,
       java.sql.SQLException, HtmlException,
       ClassNotFoundException
  {
  Connection conn = null;
  try {
    Properties props = new java.util.Properties();
    props.put("user", "scott");
   props.put("password", "tiger");
   props.put("server", "DEMO");
    Driver myDriver = (Driver)
    Class.forName("weblogic.jdbc.oci.Driver").newInstance();
    conn =
      myDriver.connect("jdbc:weblogic:oracle",
                                   props);
    conn.setAutoCommit(false);
    // Create a TableDataSet to add 10 records
    TableDataSet tds = new TableDataSet(conn, "empdemo");
    for (int i = 0; i < 10; i++) {
     Record rec = tds.addRecord();
      rec.setValue("empno", i)
         .setValue("ename", "person " + i)
         .setValue("esalary", 2000 + (i * 10));
    }
    // Save the data and close the TableDataSet
    tds.save();
    tds.close();
```

```
// Create a QueryDataSet to retrieve the additions to the table
Statement stmt = conn.createStatement();
stmt.execute("SELECT * from empdemo");
QueryDataSet qds = new QueryDataSet(stmt.getResultSet());
qds.fetchRecords();
// Use the data from the QueryDataSet
UnorderedList ul = new UnorderedList();
String name = "";<br>String id = "":String id
String salstr = "";int sal = 0;
for (int i = 0; i < qds.size(); i++) {
  Record rec = qds.qetRecord(i);int tmp = rec.getValue("Emp Salary").asInt();
  ul.addElement(new ListItem("$" + tmp));
  if (tmp > sal) {
    sal = tmp;name = rec.getValue("Emp Name").asString();
    id = rec.getValue("Emp ID").asString();
    salstr = rec.getValue("Emp Salary").asString();
  }
}
// Use an htmlKona page to display the data retrieved, and the
// statements used to retrieve it
HtmlPage hp = new HtmlPage();
hp.getHead()
  .addElement(new TitleElement("Highest Paid Employee"));
hp.getBodyElement()
  .setAttribute(BodyElement.bgColor, HtmlColor.white);
hp.getBody()
  .addElement(MarkupElement.HorizontalLine)
  .addElement(new HeadingElement("Query String: ", +2))
  .addElement(stmt.toString())
  .addElement(MarkupElement.HorizontalLine)
  .addElement("I examined the values: ")
  .addElement(ul)
  .addElement(MarkupElement.HorizontalLine)
  .addElement("Max salary of those employees examined is: ")
  .addElement(MarkupElement.Break)
  .addElement("Name: ")
  .addElement(new BoldElement(name))
  .addElement(MarkupElement.Break)
  .addElement("ID: ")
  .addElement(new BoldElement(id))
  .addElement(MarkupElement.Break)
```

```
.addElement("Salary: ")
    .addElement(new BoldElement(salstr))
    .addElement(MarkupElement.HorizontalLine);
 hp.output();
 // Close QueryDataSet
 qds.close();
  }
 catch (Exception e) {
    // Deal with any exceptions
  }
 finally {
 // Close the connection
   try {conn.close();}
   catch (Exception mye) {
      // Deal with any exceptions
    }
 }
}
```
Note that we closed each Statement and DataSet after use, and that we closed the Connection in a finally block.

# **Using a SelectStmt Object To Form a Query**

The following steps describe how to form a query using a SelectStmt object.

## **Step 1. Setting SelectStmt Parameters**

}

When you create a TableDataSet, it is associated with an empty SelectStmt that you can then modify to form a query. In this example, we have already created a connection *conn*. Here is how you access a TableDataSet's SelectStmt:

```
TableDataSet tds = new TableDataSet(conn, "empdemo");
SelectStmt sql = tds.selectStmt();
```
Now set the parameters for the SelectStmt object. In the example, the first argument for each field is the attribute name and the second is the alias. This query will retrieve information about all employees who make less than \$2000.

```
sql.field("empno", "Emp ID")
   .field("ename", "Emp Name")
   .field("sal", "Emp Salary")
   .from("empdemo")
   .where("sal < 2000")
   .order("empno");
```
## **Step 2. Using QBE to Refine the Parameters**

The SelectStmt object also gives you Query-by-example functionality. Query-by-example, or QBE, forms parameters for data retrieval using a set of phrases that follow the format column operator value. For example, "empno = 8000" is a Query-by-example phrase that can select all the rows in one or more tables where the field employee number ("empno", alias "Emp ID") equals 8000.

We can further define the parameters for data selection by using the  $setQbe()$  and addQbe() methods in the SelectStmt class, as is shown here. These methods allow you to use vendor-specific QBE syntax in constructing a select statement.

```
sql.setQbe("ename", "MURPHY")
   .addUnquotedQbe("empno", "8000");
```
When you have finished, use the fetchRecords () method to populate the DataSet, as we did in the second tutorial.

# **Modifying DBMS Data With a SQL Statement**

The following steps describe how to modify DBMS data with a SQL statement.

## **Step 1. Writing SQL Statements**

When you retrieve data that you expect to modify, and if you want to save those modifications into the remote DBMS, you should retrieve data into a TableDataSet. Changes made to QueryDataSets cannot be saved.

As with most dbKona operations, you should begin by creating the Properties and Driver objects, and then instantiating a Connection. Step 1. Writing SQL statements

"empdemo" table.

```
String insert = "insert into empdemo(empno, " +
                "ename, job, deptno) values " +
                "(8000, 'MURPHY', 'SALESMAN', 10)";
```
The second statement changes Murphy's name to Smith, and changes his job status from Salesman to Manager.

```
String update = "update empdemo set ename = 'SMITH', " +
                "job = 'MANAGER' " +
                "where empno = 8000";
```
The third statement deletes this record from the database.

```
String delete = "delete from empdemo where empno = 8000";
```
#### **Step 2. Executing Each SQL Statement**

First, save a snapshot of the table into a TableDataSet. Later we'll examine each TableDataSet to verify that the execute operation produced the expected results. Notice that TableDataSets are instantiated with the results of an executed query.

```
Statement stmt1 = conn.createStatement();
stmt1.execute(insert);
TableDataSet ds1 = new TableDataSet(conn, "emp");
ds1.where("empno = 8000");
ds1.fetchRecords();
```
The methods associated with TableDataSet allow you to specify a SQL WHERE clause and a SQL ORDER BY clause and to set and add to a QBE statement. We use the TableDataSet in this example to requery the database table "emp" after each statement is executed to see the results of the execute() method. With the "where" clause, we narrow down the records in the table to just employee number 8000.

Repeat the execute() method for the update and delete statements and capture the results into two more TableDataSets, *ds2* and *ds3*.

#### **Step 3. Displaying the Results with htmlKona**

```
ServletPage hp = new ServletPage();
hp.qetHead()
  .addElement(new TitleElement("Modifying data with SQL"));
hp.qetBody()
  .addElement(MarkupElement.HorizontalLine)
  .addElement(new TableElement(tds))
```

```
.addElement(MarkupElement.HorizontalLine)
 .addElement(new HeadingElement("Query results afer INSERT", 2))
  .addElement(new HeadingElement("SQL: ", 3))
  .addElement(new LiteralElement(insert))
  .addElement(new HeadingElement("Result: ", 3))
  .addElement(new LiteralElement(ds1))
  .addElement(MarkupElement.HorizontalLine)
 .addElement(new HeadingElement("Query results after UPDATE", 2))
  .addElement(new HeadingElement("SQL: ", 3))
  .addElement(new LiteralElement(update))
  .addElement(new HeadingElement("Result: ", 3))
  .addElement(new LiteralElement(ds2))
  .addElement(MarkupElement.HorizontalLine)
 .addElement(new HeadingElement("Query results after DELETE", 2))
  .addElement(new HeadingElement("SQL: ", 3))
  .addElement(new LiteralElement(delete))
  .addElement(new HeadingElement("Result: ", 3))
  .addElement(new LiteralElement(ds3))
  .addElement(MarkupElement.HorizontalLine);
hp.output();
```
Code summary

```
import java.io.*;
import javax.servlet.*;
import javax.servlet.http.*;
import java.sql.*;
import java.util.*;
import weblogic.db.jdbc.*;
import weblogic.html.*;
public class InsertUpdateDelete extends HttpServlet {
 public synchronized void service(HttpServletRequest req,
                                   HttpServletResponse res)
    throws IOException
  {
    Connection conn = null;
    try {
      res.setStatus(HttpServletResponse.SC_OK);
      res.setContentType("text/html");
      Properties props = new java.util.Properties();
      props.put("user", "scott");
      props.put("password", "tiger");
      props.put("server", "DEMO");
      Driver myDriver = (Driver)
      Class.forName("weblogic.jdbc.oci.Driver").newInstance();
```

```
conn =myDriver.connect("jdbc:weblogic:oracle",
                              props);
conn.setAutoCommit(false);
// Create a TableDataSet with a SelectStmt
TableDataSet tds = new TableDataSet(conn, "empdemo");
SelectStmt sql = tds.selectStmt();
sql.field("empno", "Emp ID")
   .field("ename", "Emp Name")
   .field("sal", "Emp Salary")
   .from("empdemo")
   .where("sal < 2000")
   .order("empno");
sql.setQbe("ename", "MURPHY")
   .addUnquotedQbe("empno", "8000");
tds.fetchRecords();
String insert = "insert into empdemo(empno, " +
                "ename, job, deptno) values " +
                "(8000, 'MURPHY', 'SALESMAN', 10)";
// Create a statement and execute it
Statement stmt1 = conn.createStatement();
stmt1.execute(insert);
stmt1.close();
// Verify results
TableDataSet ds1 = new TableDataSet(conn, "empdemo");
ds1. where ("empno = 8000");
ds1.fetchRecords();
// Create a statement and execute it
String update = "update empdemo set ename = 'SMITH', " +
                "job = 'MANAGER' " +"where empno = 8000";
Statement stmt2 = conn.createStatement();
stmt2.execute(insert);
stmt2.close();
// Verify results
TableDataSet ds2 = new TableDataSet(conn, "empdemo");
ds2. where ("empno = 8000");
ds2.fetchRecords();
// Create a statement and execute it
String delete = "delete from empdemo where empno = 8000";
Statement stmt3 = conn.createStatement();
stmt3.execute(insert);
```

```
stmt3.close();
      // Verify results
      TableDataSet ds3 = new TableDataSet(conn, "empdemo");
      ds3.where("empno = 8000");
      ds3.fetchRecords();
      // Create a servlet page to display the results
      ServletPage hp = new ServletPage();
      hp.qetHead()
        .addElement(new TitleElement("Modifying data with SQL"));
      hp.getBody()
        .addElement(MarkupElement.HorizontalRule)
        .addElement(new HeadingElement("Original table", 2))
        .addElement(new TableElement(tds))
        .addElement(MarkupElement.HorizontalRule)
       .addElement(new HeadingElement("Query results afer INSERT",
2))
        .addElement(new HeadingElement("SQL: ", 3))
        .addElement(new LiteralElement(insert))
        .addElement(new HeadingElement("Result: ", 3))
        .addElement(new LiteralElement(ds1))
        .addElement(MarkupElement.HorizontalRule)
      .addElement(new HeadingElement("Query results after UPDATE",
2))
        .addElement(new HeadingElement("SQL: ", 3))
        .addElement(new LiteralElement(update))
        .addElement(new HeadingElement("Result: ", 3))
        .addElement(new LiteralElement(ds2))
        .addElement(MarkupElement.HorizontalRule)
      .addElement(new HeadingElement("Query results after DELETE",
2))
        .addElement(new HeadingElement("SQL: ", 3))
        .addElement(new LiteralElement(delete))
        .addElement(new HeadingElement("Result: ", 3))
        .addElement(new LiteralElement(ds3))
        .addElement(MarkupElement.HorizontalRule);
      hp.output();
      tds.close();
      ds1.close();
      ds2.close();
      ds3.close();
    }
    catch (Exception e) {
      // Handle the exception
    }
    // Always close the connection in a finally block
```

```
finally {
      conn.close();
    }
  }
}
```
# **Modifying DBMS Data With a KeyDef**

Use a KeyDef object to establish keys for deleting and inserting data into the remote DBMS. A KeyDef acts as an equality statement in updates and deletes after the pattern "WHERE KeyDef attribute1 = value1 and KeyDef attribute2 = value2", and so on.

The first step is to create a connection to the DBMS. In this example, we use the Connection object *conn* created in the first tutorial. The database table we use in this example is the Employee table ("empdemo"), with fields empno, ename, job, and deptno. The query we execute retrieves the full contents of the table "empdemo".

# **Step 1. Creating a KeyDef and Building Its Attributes**

The KeyDef object we create for inserts and deletes in this tutorial has one attribute, the "empno" column in the database. Creating a KeyDef with this attribute will set a key after the pattern "WHERE empno = " and the particular value assigned to "empno" for each record to be saved.

A KeyDef is created and built in the KeyDef class, as shown in this example.

KeyDef key = new KeyDef().addAttrib("empno");

If you are working with an Oracle database, you can construct the KeyDef with the attribute "ROWID," to do inserts and deletes on this Oracle key, as in this example:

```
KeyDef key = new KeyDef().addAttrib("ROWID");
```
## **Step 2. Creating a TableDataSet with a KeyDef**

In this example, we create a TableDataSet with the results of our query. We use the TableDataSet constructor that takes a Connection object, a DBMS table name, and a KeyDef as its arguments.

TableDataSet tds = new TableDataSet(conn, "empdemo", key);

The KeyDef becomes the reference for all changes that we will make to the data. Each time we save the TableDataSet, we change data in the database (according to the limits set on SQL UPDATE, INSERT, and DELETE operations) based on the value of the KeyDef attribute, which in this example is the employee number ("empno").

If you are working with an Oracle database and have added the attribute "ROWID" to the KeyDef, you can construct a TableDataSet for inserts and deletes like this:

```
KeyDef key = new KeyDef().addAttrib("ROWID");
TableDataSet tds =
  new TableDataSet(conn, "empdemo", "ROWID, dept", key);
tds.where("empno < 100");
tds.fetchRecords();
```
### **Step 3. Inserting a Record into the TableDataSet**

You can create a new Record object in the context of the TableDataSet to which it is to be added with the addRecord() method from the TableDataSet class. Once you have added the record, you can set the values for each of its fields with the setValue() method from the Record class. You must set at least one value in a new Record if you intend to save it into the database: the KeyDef field.

```
Record newrec = tds.addRecord();
newrec.setValue("empno", 8000)
     .setValue("ename", "MURPHY")
     .setValue("job", "SALESMAN")
     .setValue("deptno", 10);
String insert = newrec.getSaveString();
tds.save();
```
The getSaveString() method in the Record class returns the SQL string (a SQL UPDATE, DELETE, or INSERT statement) used to save a Record to the database. We have save this string into an object that we can display later to examine exactly how the insert operation was carried out.

## **Step 4. Updating a Record In the TableDataSet**

You also use the setValue() method to update a Record. In the following example, we'll make a change to the record we created in the previous step.

```
newrec.setValue("ename", "SMITH")
      .setValue("job", "MANAGER");
String update = newrec.getSaveString();
tds.save();
```
### **Step 5. Deleting a Record from the TableDataSet**

You can mark a record in a TableDataSet for deletion with the markToBeDeleted() method (or unmark it with the unmarkToBeDeleted() method) in the Record class. For instance, deleting the record we just created would be accomplished by marking the record for deletion, as shown here.

```
newrec.markToBeDeleted();
String delete = newrec.getSaveString();
tds.save();
```
Records marked for deletion are not removed from a TableDataSet until you save() it, or until you execute the removeDeletedRecords() method in the TableDataSet class.

Records that have been removed from the TableDataSet but not yet deleted from the database (by the removeDeletedRecords() method) fall into a zombie state. You can determine whether a record is a zombie by testing it with the isAZombie() method in the Record class, as shown.

```
if (!newrec.isAZombie()) {
 ...
}
```
# **Step 6. More on Saving the TableDataSet**

Saving a Record or a TableDataset will effectively save the data to the database. dbKona performs selective changes, that is, only data that has changed is saved. Inserting, updating, and deleting records in the TableDataSet affects only the data in the TableDataSet until you use the Record.save() or TableDataSet.save() method.

Checking Record Status Before Saving.

Several methods from the Record class return information about the state of a Record that you may want to know before a save() operation. Some of these are:

needsToBeSaved() and recordIsClean()

Use the needsToBeSaved() method to determine whether a Record needs to be saved, that is, whether it has been changed since it was retrieved or last saved. The recordIsClean() method determines whether any of the Values in a Record need to be saved. This method just determines whether a Record is dirty, no matter whether the scheduled database action is insert,

update, or delete. Regardless of the type (insert/update/delete), the needsToBeSaved() method will return false after a save() operation.

valueIsClean(int)

Determines whether the Value at a particular index position in the Record needs to be saved. This method takes the index position of a Value as its argument.

toBeSavedWith...()

You can check *how a Record will be saved* with a particular SQL action with the methods toBeSavedWithDelete(), toBeSavedWithInsert(), and toBeSavedWithUpdate() methods. The semantics of these methods equate to the answer to the question, "If this row is or becomes dirty, what action will be taken when the TableDataSet is saved?"

If you want to know whether a row will participate in a save to the DBMS, use the isClean() and the needsToBeSaved() methods.

When you make modifications to a Record or TableDataSet, use the save() method from either class to save the changes to the database. In the previous steps, we saved the TableDataSet after each transaction as shown below.

tds.save();

#### **Step 7. Verifying the changes**

Here is the sample code for fetching just a single record, which is an efficient way to verify single-record changes. In this example, we use a TableDataSet with a query-by-example (QBE) clause to fetch just the record we're interested in.

```
TableDataSet tds2 = new TableDataSet(conn, "empdemo");
tds2.where("empno = 8000")
    .fetchRecords();
```
As a final step, we can display the query results after each step and the strings "insert", "update", and "delete" that we created after each save(). Refer to the code summary in the previous tutorial to use htmlKona for displaying the results.

When you have finished with the DataSets, close each one with the close() method.

```
tds.close();
tds2.close();
```
### **Code Summary**

Here is a code example that uses some of the concepts covered in this topic.

```
package tutorial.dbkona;
import weblogic.db.jdbc.*;
import java.sql.*;
import java.util.Properties;
public class rowid {
  public static void main(String[] argv)
    throws Exception
  {
    Driver myDriver = (Driver)
    Class.forName("weblogic.jdbc.oci.Driver").newInstance();
    conn =
      myDriver.connect("jdbc:weblogic:oracle:DEMO",
                                  "scott",
                                   "tiger");
    // Here we insert 100 records.
    TableDataSet ts1 = new TableDataSet(conn, "empdemo");
    for (int i = 1; i <= 100; i++) {
      Record rec = ts1.addRecord();
      rec.setValue("empid", i)
         .setValue("name", "Person " + i)
         .setValue("dept", i);
    }
    // Save new records. dbKona does selective saves, that is,
    // it saves only those records in the TableDataSet that have
    // changed to cut down on network traffic and server calls.
    System.out.println("Inserting " + ts1.size() + " records.");
    ts1.save();
    // Close the DataSet now that we're finished with it.
    ts1.close();
    // Define a KeyDef for updates and deletes.
    // ROWID is an Oracle specific field which can act as a
    // primary key for updates and deletes
    KeyDef key = new KeyDef().addAttrib("ROWID");
    // Update the 100 records we originally added.
    TableDataSet ts2 =
      new TableDataSet(conn, "empdemo", "ROWID, dept", key);
    ts2. where("empid <= 100");
```

```
ts2.fetchRecords();
    for (int i = 1; i <= ts2.size(); i++) {
     Record rec = ts2.getRecord(i);rec.setValue("dept", i + rec.getValue("dept").asInt());
    }
    // Save the updated records.
    System.out.println("Update " + ts2.size() + " records.");
    ts2.save();
    // Delete the same 100 records.
    ts2.reset();
    ts2.fetchRecords();
    for (int i = 0; i < ts2.size(); i++) {
     Record rec = ts2.getRecord(i);rec.markToBeDeleted();
    }
    // Delete records from server.
    System.out.println("Delete " + ts2.size() + " records.");
    ts2.save();
    // You should always close DataSets, ResultSets, and
    // Statements when you have finished working with them.
    ts2.close();
    // Finally, make sure you close the connection.
    conn.close();
  }
}
```
# **Using a JDBC PreparedStatement with dbKona**

Part of the convenience of dbKona is that you do not need to know much about how to write vendor-specific SQL, since dbKona will compose syntactically correct SQL for you. In some cases, however, you may want to use a JDBC PreparedStatement object with dbKona.

A JDBC PreparedStatement is used to precompile a SQL statement that will be used multiple times. You can clear the parameters for a PreparedStatement with a call to PreparedStatement.clearParameters().

A PreparedStatment object is constructed with the preparedStatement() method in the JDBC Connection class (the object used as *conn* in all of these examples). In this example, we create a PreparedStatement and then execute it within a loop. This statement has three IN parameters, employee id, name, and department. This will add 100 employees to the table.

```
String inssql = "insert into empdemo(empid, " +
                "name, dept) values (?, ?, ?)";
PreparedStatement pstmt = conn.prepareStatement(inssql);
for (int i = 1; i <= 100; i++) {
   pstmt.setInt(1, i);
   pstmt.setString(2, "Person" + i);
   pstmt.setInt(3, i);
   pstmt.executeUpdate();
}
pstmt.close();
```
You should always close a Statement or PreparedStatement object when you have finished working with it.

You can accomplish the same task with dbKona without worrying about the SQL. Use a KeyDef to set fields for update or delete. Check the tutorial Modifying DBMS data with a KeyDef for details.

# **Using Stored Procedures With dbKona**

Access to the functionality of procedures and functions stored on a remote machine that can carry out specific, often system-independent or vendor-independent tasks extends the power of dbKona. Using stored procedures and functions requires an understanding of how requests are passed back and forth between the dbKona Java application and the remote machine. Executing a stored procedure or function changes the value of a supplied parameter. The execution of a stored procedure or function also returns a value that indicates its success or failure.

The first step, as in any dbKona application, is to connect to the DBMS. The example code uses the same Connection object, conn, that we created in the first tutorial topic.

## **Step 1. Creating a Stored Procedure**

We use a JDBC Statement object to create a stored procedure by executing a call to CREATE on the DBMS. In this example, parameter "field1" is declared as an input and output parameter of type integer.

```
Statement stmtl = conn.createStatement();
stmtl.execute("CREATE OR REPLACE PROCEDURE proc squareInt " +
              "(field1 IN OUT INTEGER, " +
              " field2 OUT INTEGER) IS " +
              "BEGIN field1 := field1 * field1; " +
              "field2 := field1 * 3; " +
              "END proc_squareInt;");
stmtl.close();
```
Step 2. Setting parameters

prepareCall() method in the JDBC Connection class.

In this example, we use the setInt  $()$  method to set the first parameter to the integer "3". Then we register the second parameter as an OUT parameter of type java.sql.Types.INTEGER. Finally, we execute the stored procedure.

```
CallableStatement cstmt =
  conn.prepareCall("BEGIN proc squareInt(?, ?): END;");
cstmt.setInt(1, 3);
cstmt.registerOutParameter(2, java.sql.Types.INTEGER);
cstmt.execute();
```
Note that Oracle does not natively support binding to "?" values in a SQL statement. Instead it uses ":1", ":2", etc. We allow you to use either in your SQL.

### **Step 2. Examining the Results**

Let's use the simplest method and print the results to the screen.

```
System.out.println(cstmt.getInt(1));
System.out.println(cstmt.getInt(2));
cstmt.close();
```
### **Using Byte Arrays For Images and Audio**

You can store and retrieve binary large object files from a database with a byte array. Being able to handle large database data like image and sound files is necessary for multimedia applications, which often manage data in a database.

You will probably also find htmlKona useful, which will make it easy to integrate database data retrieved with dbKona into an HTML environment. The example code that we use in this tutorial depends on htmlKona.

#### **Step 1. Retrieving and Displaying Image Data**

In this example, we use server-side Java running on a Netscape server posted from an htmlKona form to retrieve the name of the image that the user wants to view. With that image name, we query the contents of a database table called "imagetable" and get the first record of the results. You will notice that we use a SelectStmt object to construct a SQL query by QBE.

After we retrieve the image record, we set the HTML page type to the image type and then retrieve the image data as an array of bytes  $(\text{byte}[1])$  into an htmlKona ImagePage, which will display the image in a browser.

```
if (iname != null) {
 // Retrieve the image from the database
 TableDataSet tds = new TableDataSet(conn, "imagetable");
 tds.selectStmt().setQbe("name", iname);
 tds.fetchRecords();
 Record rec = tds.getRecord(0);
 this.returnNormalResponse("image/" +
                            rec.getValue("type").asString());
 ImagePage hp = new ImagePage(rec.getValue("data").asBytes());
 hp.output(getOutputStream());
}
```
For the full working example, look at Displaying an image stored in a database on the htmlKona Examples page.

#### **Step 2. Inserting An Image Into a Database**

We can also use dbKona to insert image files into a database. Here is a snippet of code that adds two images as type array objects to a database by adding a Record for each image to a TableDataSet, setting the Values of the Record, and then saving the TableDataSet.

```
TableDataSet tds = new TableDataSet(conn, "imagetable");
Record rec = tds.addRecord();
rec.setValue("name", "vars")
   .setValue("type", "gif")
   .setValue("data", "c:/html/api/images/variables.gif");
rec = tds.addRecord();
rec.setValue("name", "excepts")
   .setValue("type", "jpeg")
   .setValue("data", "c:/html/api/images/exception-index.jpg");
tds.save();
tds.close();
```
### **Using dbKona For Oracle Sequences**

dbKona provides a wrapper—a Sequence object—to access the functionality of Oracle sequences. An Oracle sequence is created in dbKona by supplying the starting number and increment interval for the sequence.

The following sections describe how to use dbKona for Oracle sequences.

#### **Constructing a dbKona Sequence Object**

You construct a Sequence object with a JDBC Connection and the name of a sequence that already exists on an Oracle server. Here is an example:

Sequence seq = new Sequence(conn, "mysequence");

#### **Creating and Destroying Sequences on an Oracle Server from dbKona**

If the Oracle sequence does not exist, you can create it from dbKona with the Sequence.create() method, which takes four arguments: a JDBC Connection, a name for the sequence to be created, an increment interval, and a starting point. Here is an example that creates an Oracle sequence "mysequence" beginning at 1000 and increasing in increments of 1:

```
Sequence.create(conn, "mysequence", 1, 1000);
```
You can drop an Oracle sequence from dbKona, also, as in this example:

Sequence.drop(conn, "mysequence");

#### **Using a Sequence**

Once you have created a Sequence object, you can use it to generate autoincrementing ints, for example, to set an autoincrementing key as you add records to a table. Use the nextValue() method to return an int that is the next increment in the Sequence. For example:

```
TableDataSet tds = new TableDataSet(conn, "empdemo");
  for (int i = 1; i <= 10; i++) {
      Record rec = tds.addRecord();
      rec.setValue("empno", seq.nextValue());
  }
```
You can check the current value of a Sequence with the current Value () method, but only after you have called the nextValue() method at least once.

```
System.out.println("Records 1000-" + seq.currentValue() + "
added.");
```
#### **Code Summary**

Here is a working code example that illustrates how to use concepts discussed in this section. First, we attempt to drop a sequence named "testseq" from the Oracle server; this insures that we do not get an error when we try to create a sequence if one already exists by that name. Then we create a sequence on the server, and use its name to create a dbKona Sequence object.

```
package tutorial.dbkona;
import weblogic.db.jdbc.*;
```

```
import weblogic.db.jdbc.oracle.*;
import java.sql.*;
import java.util.Properties;
public class sequences {
  public static void main(String[] argv)
    throws Exception
  {
    Connection conn = null;
    Driver myDriver = (Driver)
    Class.forName("weblogic.jdbc.oci.Driver").newInstance();
    conn =myDriver.connect("jdbc:weblogic:oracle:DEMO",
                                   "scott",
                                   "tiger");
    // Drop the sequence if it already exists on the server.
    try {Sequence.drop(conn, "testseq"); } catch (Exception e) \{j\}// Create a new sequence on the server.
    Sequence.create(conn, "testseq", 1, 1);
    Sequence seq = new Sequence(conn, "testseq");
    // Print out the next value in the sequence in a loop.
    for (int i = 1; i <= 10; i++) {
      System.out.println(seq.nextValue());
    }
    System.out.println(seq.currentValue());
    // Drop the sequence from the server
    // and close the Sequence object.
    Sequence.drop(conn, "testseq");
    seq.close();
    // Finally, close the connection.
    conn.close();
  }
}
```
# **9 Testing JDBC Connections and Troubleshooting**

This section describes how to test JDBC connections and provides troubleshooting tips:

## **Testing Connections**

The following sections describe how to test connections

## **Validating a DBMS Connection from the Command Line**

BEA provides utilities that you can use to test two-tier and three-tier JDBC database connections after you install WebLogic two-tier drivers, WebLogic Server, or WebLogic JDBC.

## **How to Test a Two-Tier Connection from the Command Line**

To use the **utils.dbping** utility, you must complete the installation of

your JDBC driver. Make sure you have completed the following:

- For Type-2 JDBC drivers, such as **WebLogic jDriver for Oracle**, set your PATH (Windows NT) or shared/load library path (Unix) to include both your DBMS-supplied client installation and the BEA-supplied native libraries.
- <sup>2</sup> For all drivers, include the classes of your JDBC driver in your CLASSPATH.

Installation instructions for the BEA WebLogic jDriver JDBC drivers are available at:

- <sup>2</sup> Installing WebLogic jDriver for Oracle
- <sup>2</sup> Installing WebLogic jDriver for Microsoft SOL Server
- <sup>2</sup> Installing WebLogic jDriver for Informix

Use the **utils.dbping** utility to confirm that you can make a connection between Java and your database. The dbping utility is only for testing a **two-tier connection**, using a WebLogic two-tier JDBC driver like WebLogic jDriver for Oracle.

#### **Syntax**

\$ **java utils.dbping** *DBMS user password DB*

#### **Arguments**

#### *DBMS*

Use: ORACLE, MSSQLSERVER4, or INFORMIX4

#### *user*

Valid username for database login. Use the same values and format that you use with isql for SQL Server, sqlplus for Oracle, or DBAC-CESS for Informix.

*password*

Valid password for the user. Use the same values and format that you use with isql, sqlplus, or DBACCESS.

*DB*

Name of the database. The format varies depending on the database and version. Use the same values and format that you use with isql, sqlplus, or DBACCESS. Type 4 drivers, such as MSSQLServer4 and Informix4, need additional information to locate the server since they cannot access the environment.

#### **Examples**

#### *Oracle*

Connect to Oracle from Java with WebLogic jDriver for Oracle using the same values that you use with sqlplus.

If you are not using SQLNet (and you have ORACLE\_HOME and ORACLE\_SID defined), follow this example:

\$ **java utils.dbping ORACLE scott tiger**

If you are using SQLNet V2, follow this example:

```
$ java utils.dbping ORACLE scott tiger TNS_alias
```
where *TNS\_alias* is an alias defined in your local tnsnames.ora file.

#### *Microsoft SQL Server (Type 4 driver)*

To connect to Microsoft SQL Server from Java with WebLogic jDriver for Microsoft SQL Server, you use the same values for *user* and *password* that you use with isql. To specify the SQL Server, however, you supply the name of the computer running the SQL Server and the TCP/IP port the SQL Server is listening on. To log into a SQL Server running on a computer named mars listening on port 1433, type:

\$ **java utils.dbping MSSQLSERVER4 sa secret mars:1433**

You could omit ": 1433" in this example since 1433 is the default port number for Microsoft SQL Server.

#### *Informix (Type 4 driver)*

Connect to Informix from Java with WebLogic jDriver for Informix using the same values that you use with DBACCESS. The order of arguments follows the pattern:

```
$ java utils.dbping INFORMIX user pass db@server:port
```
As shown in this example:

```
$ java utils.dbping INFORMIX bill secret stores@myser-
ver:8543
```
## **How to Validate a Multitier WebLogic JDBC Connection from the Command Line**

Use the **utils.t3dbping** utility to confirm that you can make a multitier database connection using a WebLogic Server. The t3dbping utility is only for testing a **multitier connection**, after you have verified that you have a working two-tier connection, and after you have started WebLogic.

If the two-tier JDBC driver is a WebLogic jDriver, you should test the two-tier connection with utils.dbping. Otherwise, see the documentation for the two-tier JDBC driver to find out how to test that connection before you test the multitier connection.

#### **Syntax**

```
$ java utils.t3dbping URL user password DB driver_class
driver_URL
```
#### **Arguments**

*URL*

URL of the WebLogic Server. For more information on constructing a WebLogic URL, check Running and maintaining the WebLogic Server.

*username*

Valid username for the DBMS.

*password*

Valid password for that user.

#### *DB*

Name of the database. Use the same values and format that are shown above for testing a two-tier connection.

#### *driver\_class*

Class name of the JDBC driver between WebLogic and the DBMS. For instance, if you are using WebLogic jDriver for Oracle on the server side, the driver class name is **weblogic.jdbc.oci.Driver**. Note that the class name of the driver is in dot-notation format.

#### *driver\_URL*

URL of the JDBC driver between WebLogic and the DBMS. For instance, if you are using WebLogic jDriver for Oracle on the

server side, the URL of the driver is **jdbc:weblogic:oracle**. Note that the URL of the driver is colon-separated.

#### **Examples**

These examples are displayed on multiple lines for readability. Each example should be entered as a single command.

#### *Oracle*

Here is an example of how to ping the Oracle DBMS DEMO20 running on the server bigbox, on the same host as WebLogic, which is listening on port 7001:

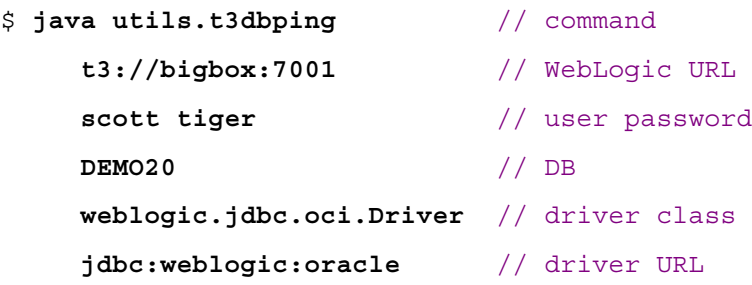

#### *Oracle with ODBC*

This example shows how to ping an Oracle database using the JDBC-ODBC bridge:

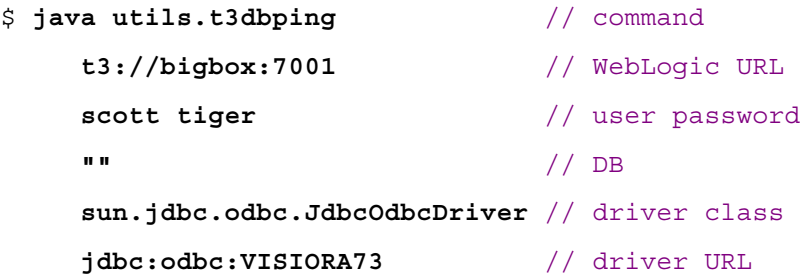

#### *DB2 with AS/400 Type 4 JDBC driver*

This example shows how to ping an AS/400 DB2 database from a workstation command shell using the IBM AS/400 Type 4 JDBC

```
driver:
 $ java utils.t3dbping // command
    t3://as400box:7001 // WebLogic
URL.
    scott tiger // user pass-
word
    DEMO // database
    com.ibm.as400.access.AS400JDBCDriver // driver
class
    jdbc:as400://as400box // driver URL
```
*WebLogic jDriver for Microsoft SQL Server (Type 4 JDBC driver)*

This example shows how to ping a Microsoft SQL Server database using WebLogic jDriver for Microsoft SQL Server:

```
$ java utils.t3dbping // command
  t3://localhost:7001 // WebLogic URL
  sa // user name
  abcd // password
  database // database@host-
name:port
                              (optional if spec-
ified as part of the URL)
  weblogic.jdbc.mssqlserver4.Driver // driver class
  jdbc:weblogic:mssqlserver4:pubs@localhost:1433
                            // driver URL:data-
base@hostname:port
                              (optional if used
```
in the database parameter)

For information on other WebLogic commands, see Running and maintaining the WebLogic Server.

## **Troubleshooting JDBC**

The following sections provide troubleshooting tips.

## **Troubleshooting JDBC Connections**

If you are testing a connection to WebLogic, check the WebLogic log. By default, the log is kept in a file called weblogic.log in the weblogic/myserver directory.

#### **UNIX users**

If you encounter a problem trying to load native\_login, use truss to determine the source of the problem. For example, to run tutorial.example3, type:

**\$ truss -f -t open -s\!all java tutorial.example3**

#### **WinNT**

If you get an error message that indicates that the .dll failed to load, make sure your PATH includes the 32-bit database-related .dlls.

## **SEGVs with JDBC and Oracle Databases**

Several conditions can cause segmentation violation errors (SEGVs) or hangs when you use JDBC and an Oracle database.

- You must upgrade to the current client libraries, as specified in [BEA WebLogic](${PLATFORM}/index.html) [Server Platform Support](${PLATFORM}/index.html) at \${PLATFORM}/index.html.
- You may be using WebLogic classes with a mismatched version of the .dll, .sl, or .so for WebLogic jDriver for Oracle. For example, when you install version 6.0 of WebLogic, you must upgrade your WebLogic jDriver for Oracle

native library to version 3.0. *You must always use the .dll, .so, or .sl file that was shipped with a particular version of the WebLogic distribution.*

- You may have exhausted the available connections in a connecction pool. Make sure that your program calls the close() method on the connection after you are finished with it. If you need more connections, increase the size of the pool.
- If the Oracle server and WebLogic are running on the same host, and you are using an IPC connection to Oracle, the version of your client libraries *must* match the version of your server. Note that when server and client are on the same host, sqlnet will by default, attempt to make an IPC connection. You can prevent this by specifying "automatic\_ipc"=off in your sqlnet.ora file.
- Your ORACLE HOME environment variable may not be set correctly. You must set ORACLE\_HOME correctly so that the OCI libraries can locate needed resource files.

### **Out-of-Memory Errors**

A common cause of out-of-memory errors is failing to close ResultSets. The error message is usually similiar to the following:

```
Run-time exception error; current exception: xalloc
No handler for exception
```
When using array fetches, the native layer allocates memory in C, not in Java, so Java garbage collection does not immediately clean up the memory. The only way to release the memory is to close the ResultSet. (You can minimize this memory usage for better performance.)

To avoid out-of-memory errors, *make sure that your program logic closes any ResultSets in all cases.* To test whether failing to close ResultSets is causing the out-of-memory errors, minimize the size of the array fetches so that the amount of C memory allocated for selects is small. You can do this by setting the weblogic.oci.cacheRows property (a JDBC connection property) to a small number. For example,

```
Properties props = new java.util.Properties();
props.put("user", \qquad"scott");
```

```
props.put("password", "tiger");
  props.put("server", "DEMO" );
  props.put("weblogic.oci.cacheRows", "1" );
Driver d =
(Driver)Class.forName("weblogic.jdbc.oci.Driver").newInstance();
Connection conn = d.connect("jdbc:weblogic:oracle", props);
```
If the out of memory errors cease, it is likely that ResultSets are not being closed somewhere in your code. For more information, see Closing JDBC Objects.

## **Codeset Support**

WebLogic supports Oracle codesets with the following considerations:

If your NLS\_LANG environment variable is not set, or if it is set to either US7ASCII or WE8ISO8859-1, the driver always operates in 8859-1.

For more information, see Codeset Support in [Using WebLogic jDriver for Oracle](${DOCROOT}/oracle/API_joci.html).

## **Other Problems with Oracle on UNIX**

Check the threading model you are using. *Green* threads can conflict with the kernel threads used by OCI. When using Oracle drivers, WebLogic recommends that you use *native* threads. You can specify this by adding the -native flag when you start Java.

## **Thread-related Problems on UNIX**

On UNIX, two threading models are available: green threads and native threads. For more information, see [JDK for the Solaris Operating Environment](http://www.javasoft.com/products/jdk/1.1/solaris-product-comparison.html#threading) on the JavaSoft Web site at http://www.javasoft.com/products/jdk/1.1/solaris-product-comparison.html#threadin g.

You can determine what type of threads you are using by checking the environment variable called THREADS\_TYPE. If this variable is not set, you can check the shell script in your Java installation bin directory.

Some of the problems are related to the implementation of threads in the JVM for each operating system. Not all JVMs handle operating-system specific threading issues equally well. Here are some hints to avoid thread-related problems:

- If you are using Oracle drivers, use *native* threads.
- If you are using HP UNIX, upgrade to version 11.x, because there are compatibility issues with the JVM in earlier versions, such as HP UX 10.20.
- On HP UNIX, the new JDK does not append the green-threads library to the SHLIB\_PATH. The current JDK can not find the shared library  $(. s1)$  unless the library is in the path defined by SHLIB\_PATH. To check the current value of SHLIB\_PATH, at the command line type:
- \$ **echo \$SHLIB\_PATH**

Use the set or setenv command (depending on your shell) to append the WebLogic shared library to the path defined by the symbol SHLIB PATH. For the shared library to be recognized in a location that is not part of your SHLIB PATH, you will need to contact your system administrator.

### **Closing JDBC Objects**

WebLogic also recommends -- and good programming practice dictates -- that you always close JDBC objects, like Connections, Statements, and ResultSets, in a finally block to make sure that your program executes efficiently. Here is a general example:

```
try {
Driver d =
(Driver)Class.forName("weblogic.jdbc.oci.Driver").newInstance();
Connection conn = d.connect("jdbc:weblogic:oracle:myserver",
                                   "scott",
                                   "tiger");
    Statement stmt = conn.createStatement();
```

```
stmt.execute("select * from emp");
ResultSet rs = stmt.getResultSet();
// do work
}
catch (Exception e) {
  // deal with any exceptions appropriate
}
finally {
  try \{rs.close();\}catch (Exception rse) {}
  try {stmt.close();}
  catch (Exception sse) {}
  try {conn.close();
  catch (Exception cse) {}
}
```
## **Troubleshooting Problems with Shared Libraries on UNIX**

When you install a native two-tier JDBC driver, configure WebLogic Server to use performance packs, or set up BEA WebLogic Server as a Web server on UNIX, you install shared libraries or shared objects (distributed with the WebLogic software) on your system. This document describes problems you may encounter and suggests solutions for them.

The operating system loader looks for the libraries in different locations. How the loader works differs across the different flavors of UNIX. The following sections describe Solaris and HP-UX.

## **WebLogic jDriver for Oracle**

Use the procedures for setting your shared libraries as described in this document. The actual path you specify will depend on your Oracle client version, your Oracle Server version and other factors. For details, see *Setting your path and client libraries* in [Installing WebLogic jDriver for Oracle.](${DOCROOT}/oracle/install_jdbc.html)

## **Solaris**

To find out which dynamic libraries are being used by an executable you can run the ldd command for the application. If the output of this command indicates that libraries are not found, then add the location of the libraries to the LD\_LIBRARY\_PATH environment variable as follows (for C or Bash shells):

**# setenv LD\_LIBRARY\_PATH weblogic\_directory/lib/solaris/oci805\_8**

Once you do this, ldd should no longer complain about missing libraries.

### **HP-UX**

The shared library problem you are most likely to encounter after installing WebLogic on an HP-UX system is incorrectly set file permissions. After installing WebLogic, make sure that the shared library permissions are set correctly with the chmod command. Here is an example to set the correct permissions for HP-UX 11.0:

% **cd** *weblogic\_directory***/lib/hpux11/oci805\_8**

```
% chmod 755 *.sl
```
If you encounter problems loading shared libraries *after* you set the file permissions, there could be a problem locating the libraries. First, make sure that the *weblogic\_directory*/lib/hpux11 is in the SHLIB\_PATH environment variable:

```
% echo $SHLIB_PATH
```
If the directory is not listed, add it:

**# setenv SHLIB\_\_PATH weblogic\_directory/lib/hpux11:\$SHLIB\_PATH**

Alternatively, copy (or link) the .sl files from the WebLogic distribution to a directory that is already in the SHLIB\_PATH variable.

If you still have problems, use the chatr command to specify that the application should search directories in the SHLIB PATH environment variable. The  $+$ s enabled option sets an application to search the SHLIB\_PATH variable. Here is an example of this command, run on the WebLogic jDriver for Oracle shared library for HP-UX 11.0:

```
# cd weblogic_directory/lib/hpux11
```

```
# chatr +s enable libweblogicoci33.sl
```
Check the chatr man page for more information on this command.